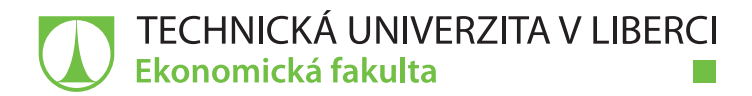

# **UX testování při vývoji stavebního softwaru**

## **Bakalářská práce**

<u>Film</u>

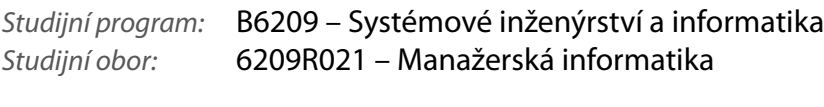

*Autor práce:* **Jan Peš**

*Vedoucí práce:* Ing. Athanasios Podaras, Ph.D.

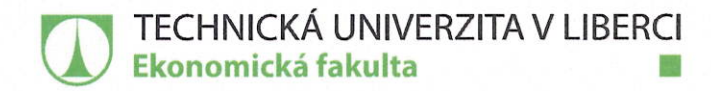

Akademický rok 2017/2018

# Zadání bakalářské práce

(projektu, uměleckého díla, uměleckého výkonu)

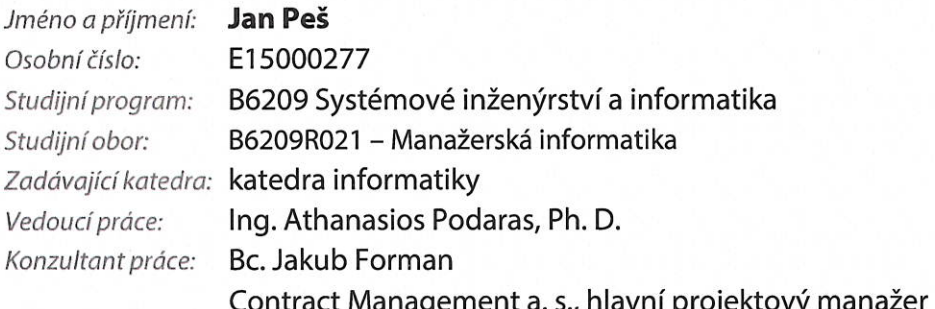

Název práce:

UX testování při vývoji stavebního softwaru

#### Zásady pro vypracování:

- 1. UX testování: charakteristika, metody, zásady.
- 2. Návrh testovacích scénářů.
- 3. Uživatelské testování softwaru.
- 4. Analýza výsledků a návrh řešení.
- 5. Zhodnocení přínosu řešení.

Seznam odborné literatury:

- LEVY, Jaime. 2015. UX strategy: how to devise innovative digital products that people want. Sebastopol: O'Reilly. ISBN 978-1449372866.
- WILSON, Chauncey. 2014. Interview techniques for UX practitioners: a user-centered design method. Boston: Morgan Kaufmann. ISBN 978-0124103931.
- YAYICI, Emrah. 2014. UX Design and Usability Mentor Book: With Best Practice Business Analysis and User Interface Design Tips and Techniques. ISBN 978-6058603721.
- PROQUEST. 2017. Databáze článků ProQuest [online]. Ann Arbor, MI, USA: ProQuest. [cit. 2017-09-28]. Dostupné z: http://knihovna.tul.cz/

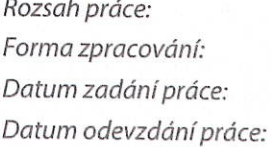

30 normostran tištěná / elektronická 31. října 2017 31. srpna 2019

 $\sigma$ **IDO** L.S. prof. Ing. Miroslav Žižka, Ph.D. doc. Ing. Klára Antlová, Ph.D.  $v$ edoucí katedry děkan Ekonomické fakulty

V Liberci dne 31. října 2017

## Prohlášení

Byl jsem seznámen s tím, že na mou bakalářskou práci se plně vztahuje zákon č. 121/2000 Sb., o právu autorském, zejména § 60 – školní dílo.

Beru na vědomí, že Technická univerzita v Liberci (TUL) nezasahuje do mých autorských práv užitím mé bakalářské práce pro vnitřní potřebu TUL.

Užiji-li bakalářskou práci nebo poskytnu-li licenci k jejímu využití, jsem si vědom povinnosti informovat o této skutečnosti TUL; v tomto případě má TUL právo ode mne požadovat úhradu nákladů, které vynaložila na vytvoření díla, až do jejich skutečné výše.

Bakalářskou práci jsem vypracoval samostatně s použitím uvedené literatury a na základě konzultací s vedoucím mé bakalářské práce a konzultantem.

Současně čestně prohlašuji, že tištěná verze práce se shoduje s elektronickou verzí, vloženou do IS STAG.

Datum:  $2.5.2018$ 

Podpis:

## **Poděkování**

Mé díky si zaslouží pan Ing. Athanasios Podaras Ph.D. za odborné vedení a podnětné rady.

## **Anotace**

Bakalářská práce se zabývá definicí uživatelského prožitku a jeho následném testování na reálném produktu v praxi. Popisuje formování a definování pojmu User Experience v minulosti až po jeho zavedení v současné době. V práci jsou popsány techniky testování User Experience, jeho zásady a vhodnost použití pro různé účely. V praktické části je uveden příklad polostrukturovaného testování na softwaru pro řízení investic ve stavebnictví. Před samotným průběhem je vytvořen scénář testování, který je adekvátní k účelu produktu. Výstupem testu je zhodnocení jednotlivých kroků scénáře a stanovení bodů, na které je důležité se při následné analýze zaměřit. Poté jsou navržena vylepšení, které budou vést k lepšímu uživatelskému prožitku při používání daného softwaru. Celý proces je následně shrnut v závěrečné kapitole.

## **Klíčová slova**

aspekty ux, historie UX, moderované testování, nemoderované testování, testování UX, uživatelský prožitek

## **Annotation**

The bachelor thesis deals with the definition of user experience and its subsequent testing on real product in practice. It describes the formation and definition of the term User Experience in the past until its introduction to the nowdays. The work describes User Experience testing techniques, principles and suitability for various purposes. There is an example of semi-structured testing of investment management software in the construction industry in the practical part. Before the course itself, a test scenario is created that is adequate for the purpose of the product. The outcome of the test is the assessment of the individual steps of the scenario and the determination of the points on which are important to focus on the analysis. After that are proposed improvements that will lead to better user experience when using the software. The whole process is summarized in the final chapter.

## **Keywords**

UX aspects, UX history, moderated testing, unmoderated testing, UX testing, User Experience

## Obsah

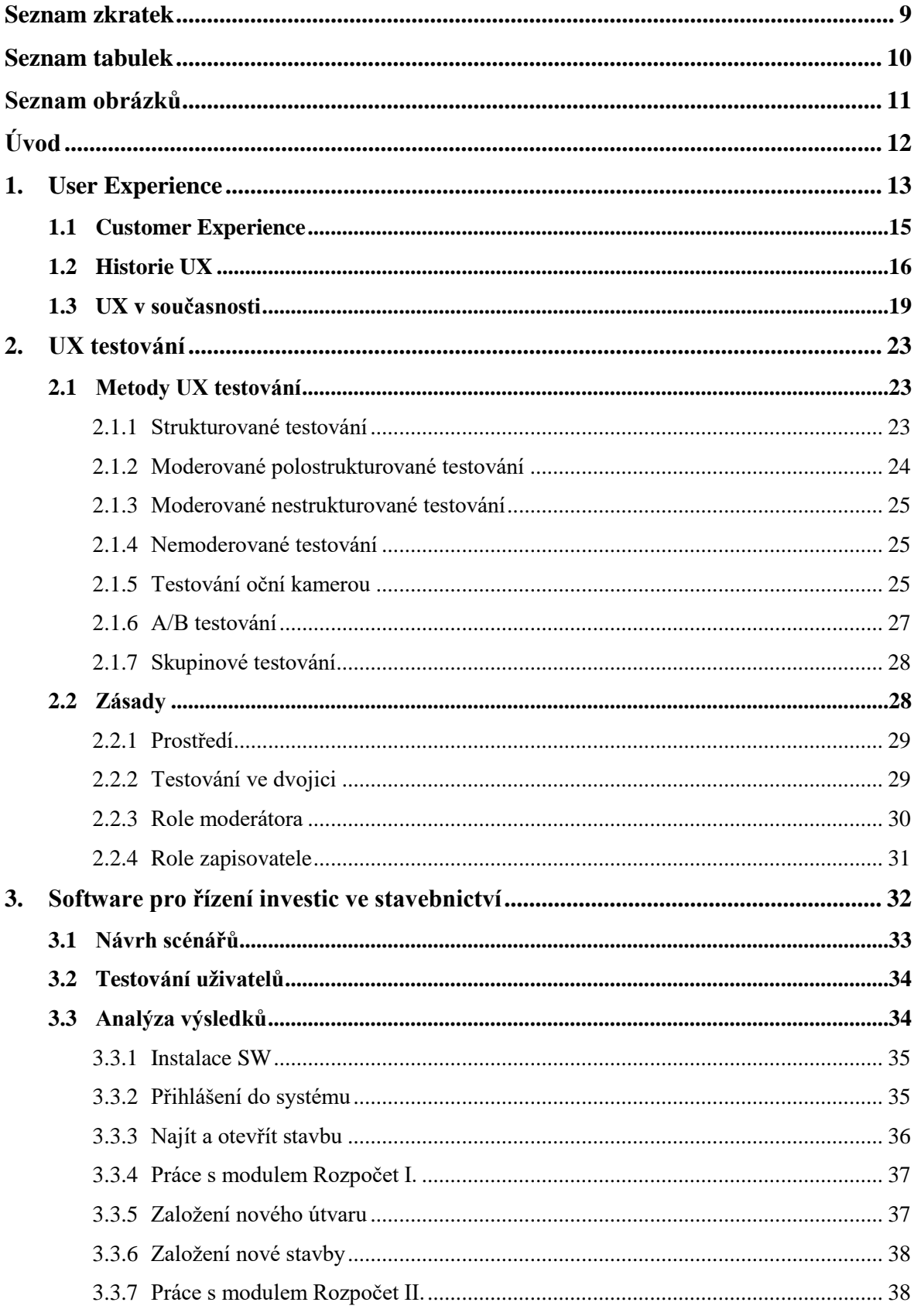

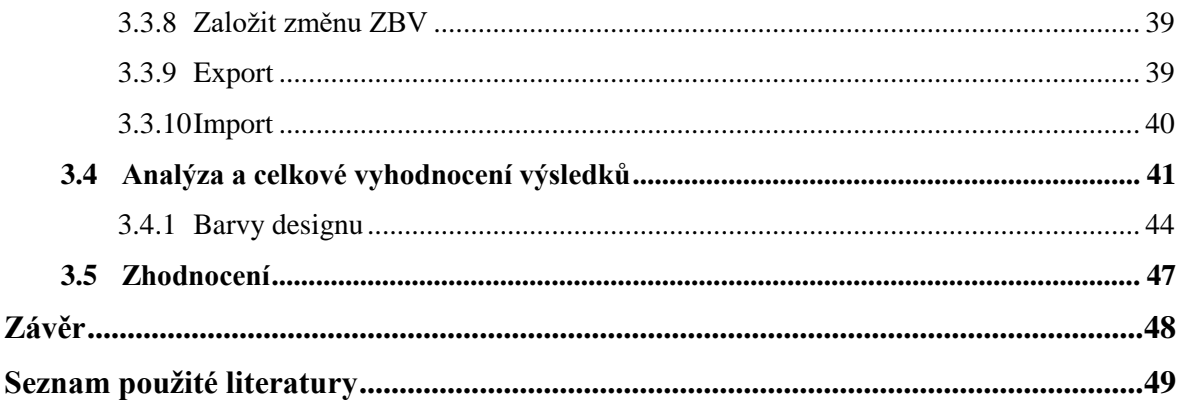

## <span id="page-9-0"></span>**Seznam zkratek**

- UX User Experience
- CX Customer Experience
- SW Software

## <span id="page-10-0"></span>**Seznam tabulek**

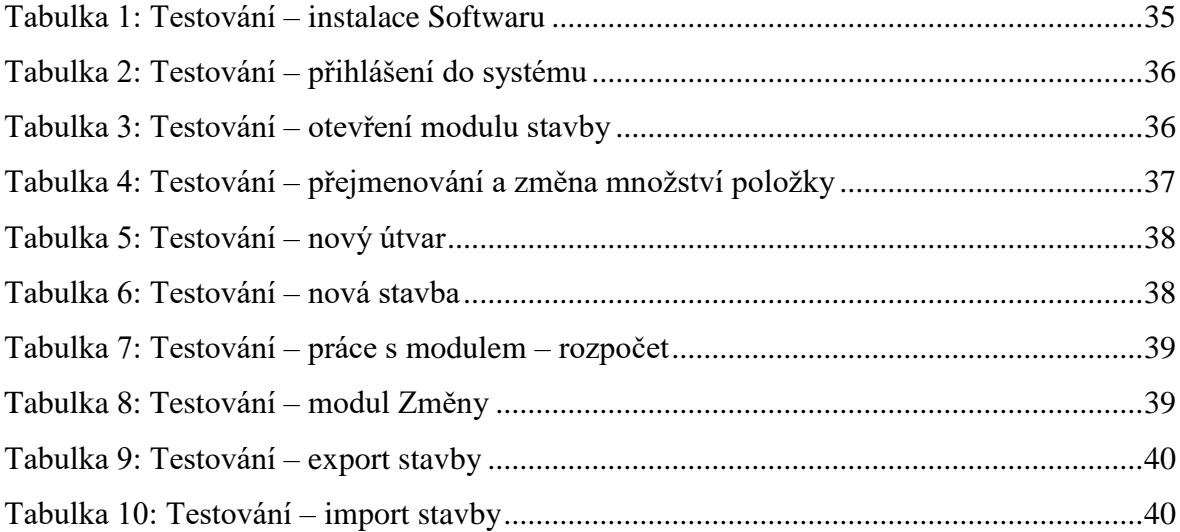

## <span id="page-11-0"></span>**Seznam obrázků**

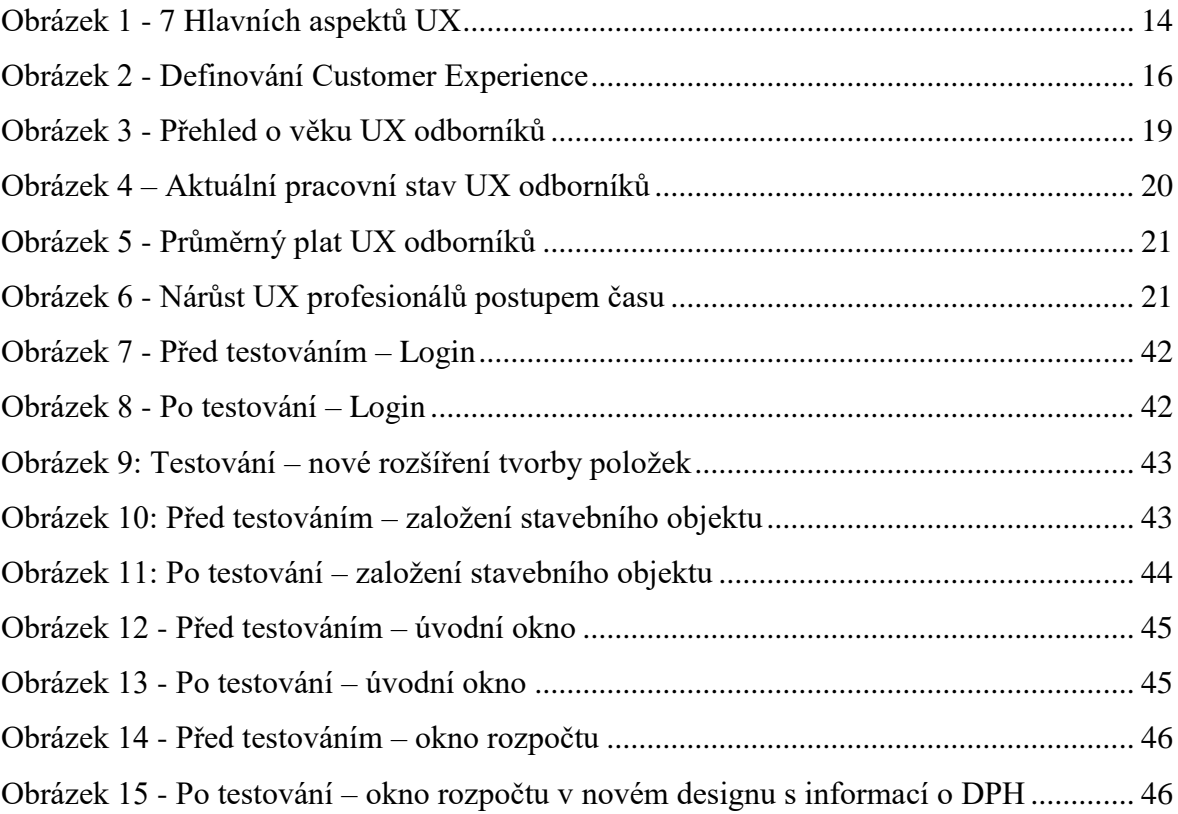

## <span id="page-12-0"></span>**Úvod**

Naplněný uživatelský prožitek je něco, po čem každý podvědomě touží. Jedná se o nejlepší cestu k naplnění požadavků zákazníka a zároveň k maximalizování kvality produktů, která vede k ziskům prodejce. Z tohoto předpokladu profitují obě strany.

V této bakalářské práci je popsán pohled na historii UX od 20. století, kdy se Američané Frederick Winslow Taylor a Henry Ford zaměřili na způsob efektivnosti a produktivity jejich podřízených. Tento způsob je UX odborníky definován jako jeden z prvních kroků vývoje UX. Na historii je navázán pohled na dnešní dobu, kde je zhodnocena situace v České republice.

V dnešní době, kdy je vysoká míra konkurenčního boje na internetu, je zapotřebí se od ostatních firem odlišit. K tomu dopomáhají specifické techniky UX testování zaměřené na individuální požadavky zákazníka. Charakteristiky a výstupy jednotlivých technik jsou v práci popsány společně s jejími výhody a nevýhody v samostatných podkapitolách.

V praktické části je jedna z technik UX testování použita na reálný firemní produkt. Pomocí této techniky jsou získany výstupy, které dopomohou k cíli práce, kterým je tyto výstupy zanalyzovat a navrhnout možná řešení pro lepší uživatelský prožitek zákazníků. V závěru práce zhodnotíme naplnění cíle a přínosy techniky UX do budoucnosti.

Z úvodu práce lze vyčíst autorovi cíle. Jako první definuje pojem User Experience, najde vhodné metody pro jeho testování a následně tuto metodu aplikuje v praxi tak, aby výsledky práce byly použitelné v praxi.

## <span id="page-13-0"></span>**1. User Experience**

User Experience (ve zkratce UX) do češtiny překládáme jako uživatelský prožitek. Jde o obecný pojem, který zahrnuje všechny aspekty při interakci uživatele s produktem. Produktem může být webová stránka, webová aplikace, desktop software atd. UX cílí vždy na uživatele tak, aby produkt byl pro zákazníka přínosem. Je důležité, jaký dojem v něm vyvolá. V případě dobrého dojmu je velmi pravděpodobné, že produkt bude doporučen mezi přáteli zákazníka, což se může rovnat dalším ziskům. Naopak, v případě špatné zkušenosti, může dojít k ukončení vztahu s produktem, což se rovná neúspěchu a potenciální ztrátě či špatným recenzím.

Mezi největší experty na UX patří Angličan Peter Morville. V minulosti spolupracoval například s Harvardem, IBM, AT&T. Morville definoval pozitivní uživatelský prožitek pomocí 7 aspektů. (Morville, 2003)

**Užitečnost (useful) -** Produkt musí být užitečný. Pokud není, těžko se prosadí před konkurencí. Na trhu pro něj nezbude žádné místo. Míra užitečnosti se mění u každého uživatele. Pro někoho není smysluplné hraní počítačových her, pro hráče však ano. Obsah by měl být také výjimečný.

**Použitelnost (usable) -** Pokud je produkt používán intuitivně a jednoduše, můžeme mluvit o dobrém návrhu použitelnosti. Uživatel nesmí nalézt žádné překážky, které by mu bránili v dosáhnutí cíle.

**Přitažlivost (desirable) –** Klademe důraz na design. Snažíme se okouzlit krásnými návrhy, které evokují příjemné pocity. Tyto emoce mohou být založeny ať už na firemním image, grafickém designu či značce.

**Hodnotnost (valuable) -** Pokud budeme nabízet předražený produkt, málokdy se vyrovnáme konkurenci, která je podstatně levnější.

**Nalezitelnost (findable) -** V dnešní době se produkt bez vlastních webových stránek bude na trhu těžko prosazovat. Pokud ho zákazník nenajde, těžko bude u firmy nakupovat.

**Přístupnost (accessible) -** Člověk, který trpí jakýmkoliv postižení, by nikdy neměl být omezen při využívání všech funkcí produktu.

**Věrohodnost (credible) -** Uživatel nikdy nesmí mít pochyby o funkci produktu, ani o firmě která ho nabízí. Pokud poskytnuté informace nebudou pravdivé, stěží si získáme zákazníkovu důvěru.

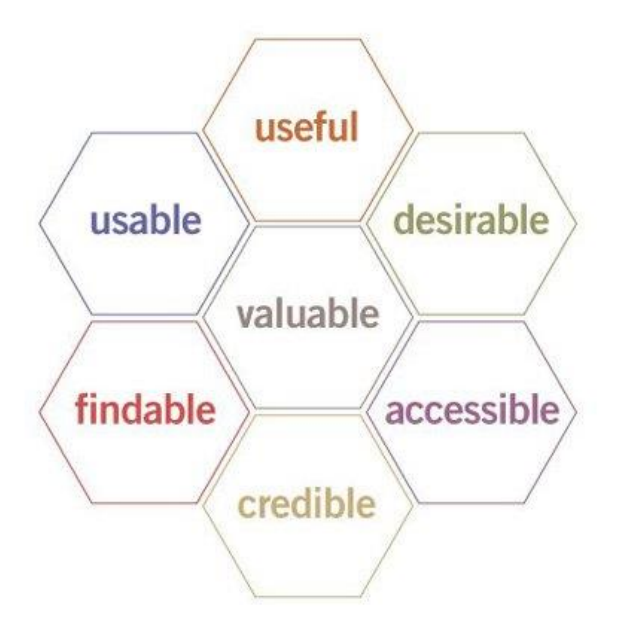

<span id="page-14-0"></span>*Obrázek 1 - 7 Hlavních aspektů UX* Zdroj: (Morville, 2003)

"*Uživatelský prožitek je přesně to, co název napovídá: všechno, co uživatel vidí a s čím se potká, když stránku navštíví a chce ji vyzkoušet. Nenáleží sem pouze struktura stránky a její obsah, ale také to, jak uživatel stránku najde, zda funguje v jeho prohlížeči nebo mobilním zařízení, zda stránka poskytuje pomoc těm, kdo se setkají s problémem atd. Vše musí fungovat dobře, jinak nebude stránka z uživatelského hlediska úspěšná. Pokud nefunguje, navštíví uživatel stránku jinou.*" (Fendrych, 2010) - Jeff Johnson, odborník na použitelnost a design.

"*Uživatelský prožitek je prožitek jednotlivce užívajícího určitý výrobek nebo službu. Z pohledu uživatele má návštěva webové stránky vždy nějaký účel. Například: pro pronajmutí auta, zakoupení knihy nebo vyhledání určité informace. Pokud chceme zaručit, aby byl uživatelský prožitek pozitivní, musíme porozumět, kdo vlastně uživatel je, co potřebuje a v jakém kontextu zamýšlí použít výrobek či službu. Důkladné pochopení*  *potenciální cílové skupiny nám napomáhá definovat požadavky na výrobek a pochopit, jaké vlastnosti v očích uživatele zvýší jeho hodnotu.*" (Fendrych, 2010) - Christian Jansen, specialista na interakční design a uživatelský prožitek.

"*UX je to, jaký dojem vaše stránky zanechají na uživateli. Bude po jejich použití frustrovaný nebo nadšený? Bude se na ně chtít vracet, nebo bude dělat vše proto, aby na ně musel co nejméně nebo vůbec? Jaký obrázek si udělá o vaší firmě? Bude motivován a i schopen si na nich něco např. koupit, nebo raději půjde ke konkurenci, kde je snazší uskutečnit nákup?*" (Fendrych, 2010) - Jiří Mžourek, senior manažer ve společnosti Sun Microsystems, vedoucí týmu, který designuje produkty zaměřené na uživatele.

Z různých pohledů od UX profesionálů můžeme vidět, že UX definuje každý po svém. Základní myšlenku mají všichni stejnou. Jde o vztah mezi produktem a zákazníkem, a o pocitech, které uživatel při jejich interakci prožívá.

### <span id="page-15-0"></span>**1.1 Customer Experience**

Jedním z dalších důležitých pojmů tohoto tématu je CX neboli Customer Experience (zákaznický prožitek, zákaznická zkušenost). CX na rozdíl od UX se nezaměřuje pouze na produkt, nýbrž na celou firmu. Vztah klienta s firmou začíná od první zákazníkem objevené reklamy, přes jeho objednávku produktu, používání, zákaznickou podporu, až po případnou reklamaci. CX není zkušenost s jedním produktem, ale může to být zkušenost se dvěma, pěti, se všemi.

Ve většině případů první komunikace nastává návštěvou obchodu, popřípadě webových stránek. Od této chvíle má prodejce možnost poskytovat zákaznický servis nejvyšší úrovně a zvýšit tak svou konkurenceschopnost.

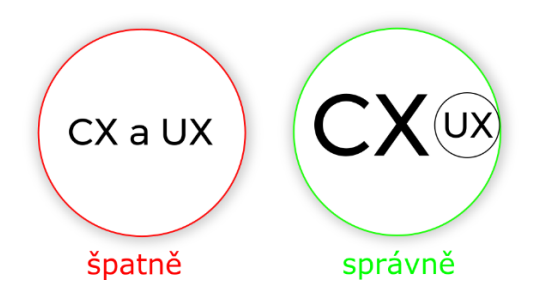

<span id="page-16-1"></span>*Obrázek 2 - Definování Customer Experience* Zdroj: Vlastní

Příkladem firmy, která věnuje zvláštní pozornost pojmu "zákaznický prožitek" je Apple. Apple si zakládá na výborných recenzích stávajících uživatelů. V dnešní době je jen málo uživatelů produktů od Apple, kteří by své produkty nedoporučili. Ve většině případů to bude naopak. Jen zanedbatelná část zákazníků je nespokojena.

Nejhorší moment, který může firmu potkat, je přechod zákazníka ke konkurenci. K takové situaci může dojít v případě, kdy nedojde ke splnění očekávání zákazníka. Můžeme pak říct, že úloha CX nebyla naplněna a firma ztrácí zisk.

Vnímání zákazníků je jedním z nejdůležitějších aspektů společnosti. Firma by si měla stanovit, jako jednu z hlavních priorit, uspokojení všech zákazníkových potřeb. A to při celé době interakce firmy se zákazníkem, jak bylo zmíněno výše. Hodnotu UX ve vztahu firem k uživateli shrnul v jedné větě australský odborník na UX:

"*The experience of the user is not added value, is the Central value.*" (Guernik, 2017) – Gaston Guernik

## <span id="page-16-0"></span>**1.2 Historie UX**

V této kapitole autor popisuje počátky historie User Experience a jeho chronologický vývoj do dnešní doby.

#### **Taylorismus a průmyslová revoluce (Počátky 20. století)**

UX design můžeme datovat na počátku 20. století. V tu dobu se Američané Frederick Winslow Taylor a Henry Ford zaměřili na způsob efektivnosti a produktivity jejich podřízených. Oba učinili velké množství průzkumů v oblasti lidské práce. Tato oblast výzkumů je dnes známa jako Taylorismus. Taylorova studie *Principy vědeckého managementu* byla velmi vlivná studie o inženýrské efektivnosti a Henry k ní přispěl jeho průkopnickými nápady v oblasti masové výroby. Díky tomu byli schopni získat představu o tom, jak navrhovat zařízení a přístroje, které byly uzpůsobeny v souladu se schopnostmi dělníků. (Stevens, 2018)

Průmyslová revoluce a Taylorismus šla tedy ruku v ruce s lidskou vynalézavostí a díky tomu se razantně zvýšila efektivita firem.

#### **1948: Toyota a systém kaizen**

V poválečném Japonsku Toyota zavedla jeden z principů filozofie společnosti, ten zněl "úcta k lidem" a šlo o zapojení pracovníků do optimalizace procesu a odstraňovaní jeho chyb.

*Kaizen* (kai – změna, zen – dobrý) tedy změna k lepšímu. Systém *kaizen* vyjadřuje úsilí o neustálé zlepšování podniku. Při jakémkoliv nápadu na zlepšení výrobních procesů zaměstnanec požádá o zastavení výroby. Následně se sejde daná skupina pro určený úsek a využijí metody v japonštině nazývané *Genchi Genbutsu* (angl. "Go and See") – tedy jít přímo ke zdroji. Zde je pracovníkem podán návrh na zlepšení, i když jde o maličkost,skupina *kaizen* je povinna tuto možnou inovaci zaznamenat, analyzovat a vyhodnotit nejen pomocí pozorování, ale i zkoumáním analýz možného pozitivního a negativního vlivu. (Marek, 2014)

*Kaizen* ve spojení s *Genchi Genbutsu* měla v 50. letech obrovský rozmach, a to především díky aktivitě zaměstnanců, kteří byli motivování spoluúčastí na úspěchu, a to ať už materiálním či finančním ohodnocením. Při využívání této metody je však za potřebí mít silnou podporu ze strany vedení podniku, jelikož Kaizen je postavený především na lidech, kteří jsou brání jakožto nejnižší vrstva firmy. (Marek, 2014)

#### **1955: Henry Dreyfuss**

Roku 1955 Američan Henry Dreyfuss napsal knihu o době, kdy byl průmyslovým inženýrem s názvem *Designing for people*. V knize vysvětloval jeho pohled na návrhové případové studie, etické a estetické principy, a vysvětlení jeho antropometrických<sup>1</sup> grafů "Joe and Josephine". (Treder, 2014)

V této knize mimo jiné uvádí vztah mezi produktem a jeho uživatelem. Podle Dreyfusse je základ úspěchu v tom, že zákazník je dychtivý k dalšímu nákupu, protože se cítí šťastný.

#### **1966 – Walt Disney**

Walt Disney a jeho tým se řadí mezi jedny z největších průkopníků světa UX. Vždy se snažili zlepšovat život lidí, pomocí nejnovějších technologií, aby naplnili zákazníka skutečnými zážitky. Při budování jejich zábavních parků pak vytvořili osvědčené postupy, které stály za zrodem velkého úspěchu. Vždy se snažili vytvořit zvláštní okamžiky, na které se po návštěvě v Disney Parku bude dlouho vzpomínat. Recenze těchto parků jasně svědčí o tom, že kvalitní zážitky dělají firmu výjimečnou. (Dickerson, 2013)

### **1995: Don Norman**

Roku 1993 se Američan Don Norman, první UX profesionál, připojil ke společnosti Apple. Jeho přáním bylo, aby jeho pozice nesla název "*User Experience Architect*" - jde o první použití spojení User Experience jakožto pracovní pozice.

Don Norman je autorem celosvětově známé knihy *Design pro každý den*, kde mimo jiné použil termín "*user centered system design*". Místo zaměření se na samotný systém a estetiku rozhraní, se Norman soustředil na potřeby uživatele.

"I invented the term because I thought human interface and usability were too narrow. I wanted to cover all aspects of the person's experience with the system including industrial design graphics, the interface, the physical interaction and the manual. Since then the term has spread widely, so much so that it is starting to lose it's meaning." (Lyonnais, 2017) – Don Norman

 $\overline{a}$ 

<sup>1</sup> Soubor technik měření lidského těla

Norman chtěl pokrýt všechny aspekty lidské interakce s produktem: psychologické, technické a psychické.

## <span id="page-19-0"></span>**1.3 UX v současnosti**

Dnešní svět pohlíží na oblast UX jako na velmi specifické odvětví, které kvůli výraznému rozvoji informačních technologií nabádá designery ke vzdělávání. UX designér musí umět spojit potřeby uživatele a uspokojit co nejvíc přání zadavatele. Je velmi důležité, aby tyto dva aspekty dokázal skloubit a stal se tak plnohodnotným diplomatem a komunikátorem. S přicházejícími technologiemi jako je virtuální realita, hlasové rozhraní nebo 3D interface, je nezbytné, aby odborník nezůstal s vědomostmi na jednom místě, ale aby je neustále rozvíjel.

Po vyhledávání na internetu zjistíme, že v Česku je velmi málo odborníků zaměřujících na UX. Lukáš Marvan, senior UX Designer ve společnosti MSD, odhaduje, že počet těchto odborníků se pohybuje okolo 500-800 lidí v České republice. (Beránková, 2016)

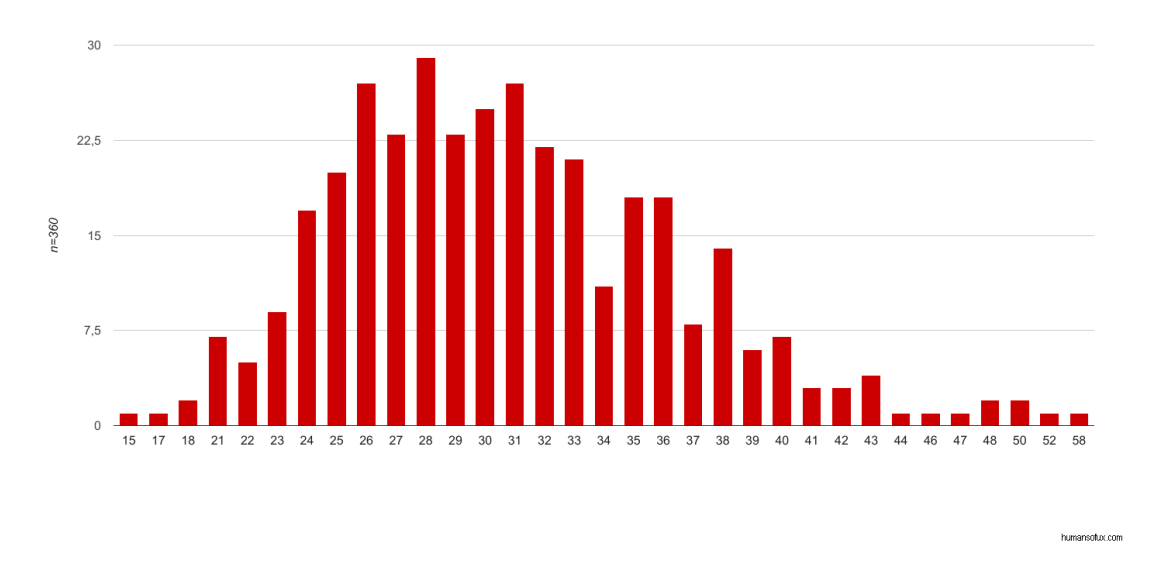

Věk dotazovaných UX odborníků

<span id="page-19-1"></span>*Obrázek 3 - Přehled o věku UX odborníků* Zdroj: (HumansOfUX, 2017)

Vzhledem k relativně nově specifikovanému odvětví, v UX oboru pracují především mladí lidé (20-30 let), doplnění o zkušené odborníky (kolem 30-40 let).

Tato odborná činnost, která zasahuje do všech jiných odvětví, jako je psychologie, technologie, marketing, business, vyžaduje široký záběr zkušeností UX designera. Je nezbytné dohledávání velkého množství informací, odborných školení a aby byl UX profesionál schopen prorazit novými nápady a konkurovat ostatním společnostem.

Firmy si najímají odborníky na plný úvazek. Téměř polovina ale pracuje na živnostenský list*.* Klienti si dávají krátkodobé cíle. Najmou si odborníka, aby zanalyzoval například jejich web. Analýzu, kterou UX designer vytvoří, pak předá společně se svými návrhy na zlepšení interním grafikům a vývojářům. Ti postupy aplikují a práce UX designera tak končí.

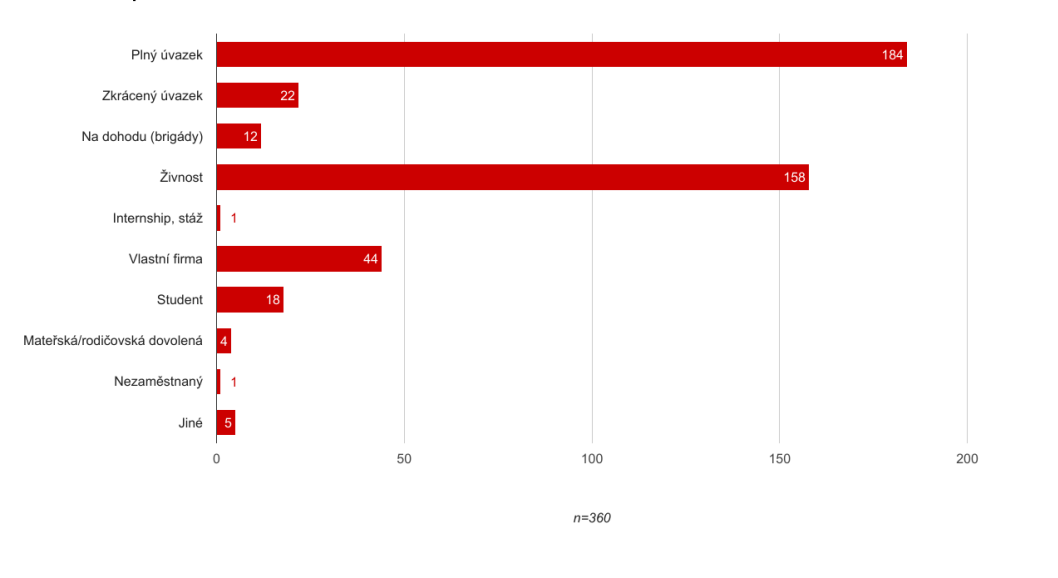

#### Aktuální pracovní stav UX odborníků

<span id="page-20-0"></span>*Obrázek 4 – Aktuální pracovní stav UX odborníků* Zdroj: (HumansOfUX, 2017)

Více jak polovina firem si své odborníky drží ve svých týmech. O výběru 360 zaměstnanců se zaměřením na UX lze říci, že přes 50 % z nich je zaměstnáno na plný úvazek, jak lze vyčíst z grafu níže (Obrázek 4). V pořadí druhým nejčastějším typem úvazku je živnost.

humansotux.com

Výše měsíčního příjmu UX odborníků

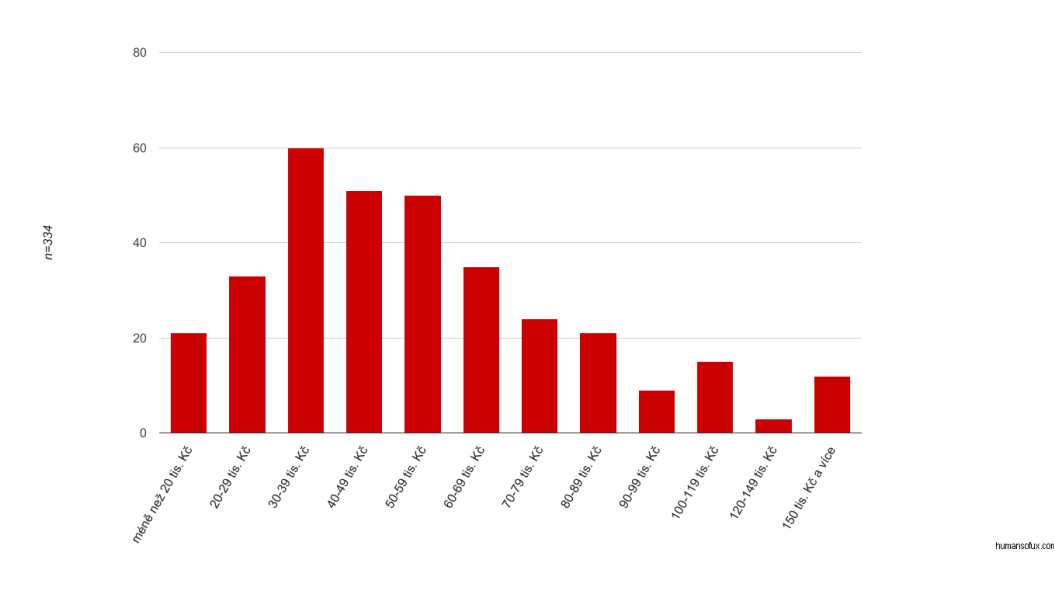

#### <span id="page-21-0"></span>*Obrázek 5 - Průměrný plat UX odborníků* Zdroj: (HumansOfUX, 2017)

Pomocí grafu, na kterém je znázorněn plat UX odborníka, si můžeme odvodit, jak je práce specifická a výjimečná. Více jak 85 % dotazovaných dosahuje na finanční ohodnocení mnohem vyšší, než je průměrný měsíční plat v České republice.

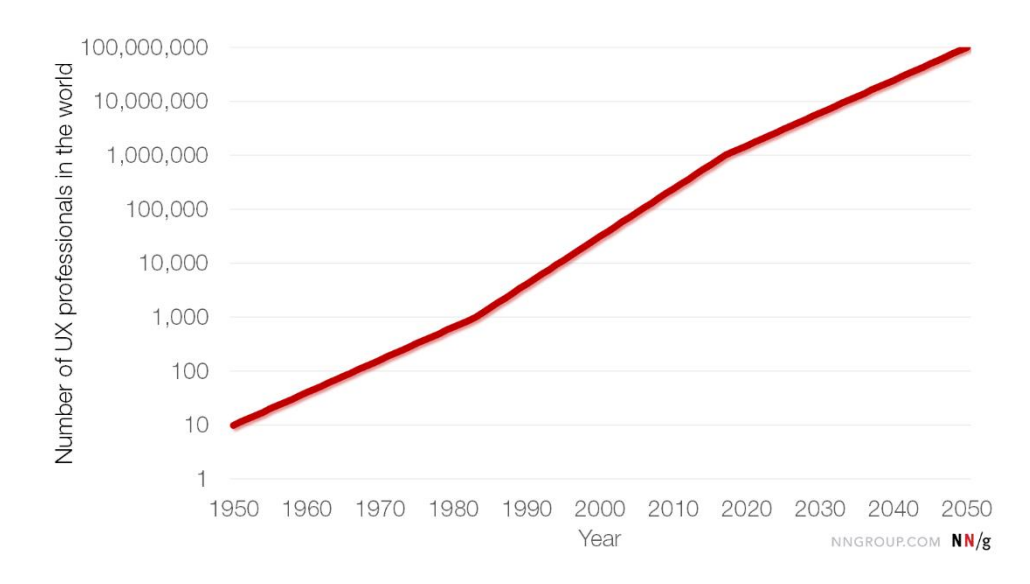

<span id="page-21-1"></span>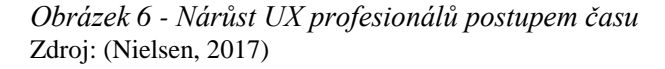

Obor UX je teprve v zárodku, přesto na grafu výše můžeme sledovat jak rychlým tempem rostl. Je pravdou, že jistá část lidí, která si dává před název své pozice UX, ve skutečnosti s uživatelským prožitkem nikterak nepracují, popřípadě málo. Jedná se o grafiky, kteří si UX malují v hlavě, ale žádné analýzy nebo ověřování hypotéz reálně nedělají, což neodpovídá popisu práce v UX oboru.

Vycházíme-li z historie a současnosti, do budoucna můžeme očekávat obrovský nárůst UX odborníků. Vysoké školy (povětšinou soukromé) vytvářejí nové obory, jako je online marketing, v jejichž osnovách se nachází předměty jako UX I a UX II. (VŠKK, 2017) Tento fakt by měl do budoucna pomoci v rozvoji odvětví uživatelského prožitku i u nás v České republice.

## <span id="page-23-0"></span>**2. UX testování**

Velmi přesně popisuje UX testování jeden z největších odborníků na UX design Američan Steve Krug. Přirovnává uživatelský prožitek jako návštěvu města skupinou cizinců. Pokud se návštěvníkům naše rodné město libí, máme z toho skvělý pocit. Cítíme hrdost, když si vše fotí, aby mohl přidat fotku se skvělým zážitkem na dnes tak populární Instagram či Facebook. Můžeme si také uvědomit mnoho věcí, které jsme před návštěvou nevnímali, protože pro nás byly samozřejmostí. Anebo naopak objevíme nedostatky, které bychom ani nechtěli, aby byly. (Krug, 2006). K dosažení úspěšného výsledku předchází cesta v podobě testování.

### <span id="page-23-1"></span>**2.1 Metody UX testování**

V této podkapitole jsou vybrané nejznámější, popřípadě nejzajímavější metody, které jsou uplatnitelné v rámci testování User Experience.

#### <span id="page-23-2"></span>**2.1.1 Strukturované testování**

Jedná se o techniku, pomocí které získáváme data. Tazatel zadává jasné otázky, na které respondent odpovídá. Odpovědi jsou pak zaznamenány. Otázky musí být kladeny jednoznačně, aby nevzniklo nedorozumění. Tyto testy se využívají pro sběr většího množství dat. Testy mohou být vedené formou dotazníků, popřípadě rozhovorů.

Výhody strukturovaného testování:

- jednoznačné odpovědi,
- rychlost provedení testu,
- přesně specifikované otázky,
- jasný seznam úkolů.

Nevýhody strukturovaného testování:

• testování není nijak flexibilní,

- respondent nemůže žádat objasnění,
- odpovědi postrádají podrobnosti,
- z výzkumu není zřejmé, proč se člověk chová daným způsobem.

## <span id="page-24-0"></span>**2.1.2 Moderované polostrukturované testování**

Hlavní charakteristikou moderovaného testování je, že probíhá v reálném čase**.**  Moderovaného testování se účastní tester, moderátor a v ideální situaci také zapisovatel.

Moderátor předkládá testerovi připravený scénář, na který tester reaguje podle svého uvážení. Většinou mluvíme o testování použitelnosti, nicméně scénář mohou doplňovat otázky na design, na vyvolané emoce, nápady na zlepšení a další. Moderované testování je flexibilní do takové míry, jakou je moderátor schopen vést test. Níže nalezneme popsané výhody a nevýhody tohoto druhu testování. (Keller, a další, 2018)

Výhody moderovaného polostrukturovaného testování:

- je zde jistá míra volnosti diskuze, dotazovaný může přednést vlastní názor,
- moderátor má připravená témata dopředu,
- dotazovaný se v případě problému může obrátit na pomoc moderátora,
- poskytuje jasné informace o problému,
- může snadněji dojít k diskuzi o citlivých tématech,
- otázky se mohou měnit dle odpovědí respondenta,
- respondent může mluvit více do hloubky.

Nevýhody moderovaného polostrukturovaného testování:

- moderátor musí být velmi dobře připraven,
- moderátor musí mít určité schopnosti k vedení testování,
- náročné na čas,
- náročné na finance.

#### <span id="page-25-0"></span>**2.1.3 Moderované nestrukturované testování**

Může probíhat formou nezávazného rozhovoru, probíhajícího paralelně s prací v testované aplikaci. Moderátor i testovaná osoba spolu komunikuje osobně či vzdáleně avšak v reálném čase. Je zde prostor aktuálně odpovídat na dotazy a řešit připomínky.

Výhody moderovaného nestrukturovaného testování:

- veliká míra flexibility testování,
- možnost hloubkové analýzy,
- neprobíhá téměř žádná příprava.

Nevýhody moderovaného nestrukturovaného testování:

- možnost opomenutí podstatného bodu,
- velmi těžce zpracovatelný výstup z testování,
- výsledky mohou být zavádějící.

#### <span id="page-25-1"></span>**2.1.4 Nemoderované testování**

Je velmi rozličné od moderovaného testování. V blízkosti uživatele se nenachází žádná osoba, co by ho vedla, a tak musí dodaný scénář projít sám. Toto testování není moc časté z důvodu nepřítomnosti zapisovatele, který může odhalit i problémy, které se uživateli na první pohled nezdají důležité, či je vůbec nepostřehne.

Nemoderované testování přináší testerovi nejen pohodlí, ale také potřebný čas na splnění úkolu. Zároveň na sobě nemusí pociťovat takový tlak jako je to v opačném případě, to závisí na osobnosti. Typickým příkladem nemoderovaného testování jsou dotazníky použitelnosti.

#### <span id="page-25-2"></span>**2.1.5 Testování oční kamerou**

Sledování oční kamerou může přinést informace, které bychom bez této technologie nebyli nikdy schopni získat. Kamera sleduje pohybující se oční bulbus, díky kterému dokáže zaměřit a rozpoznat přesné místo, kam se člověk dívá. Tuto metodu testování začala využívat reklamní agentura EURO RSCG v 90. letech minulého století. (EyeSee, 2014)

Častou otázkou je, zdali přínos oční kamery při testování použitelnosti bude tak velký, aby přinesl výsledky, které budou větší než náklady na test. Příčiny špatné použitelnosti totiž najdeme ve většině případů i bez ní. Kamera nám pomůže odpovědět na konkrétní otázky, které zbývají po předešlém testování jinou metodou.

## Výstupem jsou:

- Tepelné mapy. Ty nám odhalí místa, na které byl nejčastěji zaměřován pohled testované osoby. Mapy pracují se škálou barev od zelené (nejméně frekventované místo) až po červenou (nejvíce frekventované místo).
- Body, na které se oko ostří nejdéle.
- Dráhy pohybu oka.
- Časy, které jsou potřeba k nalezení toho, co hledá oko osoba.

Oční sledování se provádí ve speciálních UX laboratořích. Kamery jsou dnes komerčně dostupné. Je nutné zadat účastníkům jasná pravidla testování. Uživatel by měl být schopen dlouhého sezení na jednom místě a rozhodně by neměl, jakkoliv pohybovat tělem, aby nedošlo k analyzování zkreslených (falešných) výsledků.

## Výhody očního testování:

- dodává přidanou hodnotu při kombinaci s jinými typy testování,
- jednoduché nastavení kamery (dle výrobce),
- je to neobvyklé a lidé se tohoto testování rádi zúčastní.

## Nevýhody očního testování:

- vybavení je drahé,
- nezodpoví otázku, proč se uživatel chová daným způsobem,
- nutnost doplnění jiného typu testování větší náklad na zdroje,
- výsledky mohou být zavádějící.

<span id="page-27-0"></span>Je metoda, která porovnává dvě (či více) verze produktu. Jedné skupině uživatelů je předložen návrh aplikace A. Druhé skupině je naopak předložena varianta aplikace B. Toto testování probíhá na reálných uživatelích, a především ve stejný čas, aby vnější podmínky byly pro obě skupiny stejné.

Testování je nejběžnějším způsobem u dnešních e-shopů, kde je firemním cílem co nejvíce prodejů. Pokud návrh B bude mít denně více nákupů, zaregistrovaných uživatelů a odběratelů novinek než návrh A, je zřejmé, že návrh A můžou vývojáři zavrhnout a věnovat se naplno návrhu B, který se tak stává novým návrhem A. Testovat na webové stránce jde vše. Mezi nejdůležitější testované oddíly, na které jsou vyvíjeny různé varianty návrhů, pak patří:

- Nadpisy Je to první část, kterou si uživatel přečte. Pomocí nadpisů na webových stránkách vyhledávají roboti vyhledavačů, je tedy nezbytné zvolit správnou kombinaci klíčových slov, pro větší návštěvnost.
- Prodejní oblasti Tyto oblasti zajištují firmě zisk, mají tak nejvyšší prioritu, co se týče testování. Je nezbytné tyto části umístit do centrální oblasti stránky.
- Výzva k akci Pokud uživatel zadá svůj e-mail k odběru novinek, je velká pravděpodobnost, že se na stránky vrátí a větší perspektiva v budoucí zisk. Výzva k akci může být také stažení trial verze programu, kterému po určité době skončí jeho testovací období a je zapotřebí zakoupení licence.

Výhody A/B testování:

- jednoduchost analýzy, pro určení lepšího návrhu je žádoucí pouze vyhodnocení statistik,
- jednoduchý test designu,
- příprava může být jednoduchá a rychlá,
- rychlá zpětná vazba.

Nevýhody A/B testování:

- příprava může zabrat hodně času a zdrojů,
- funguje jen pro určené části, zbytek není ovlivněn a může zůstat nepovšimnut.

(Pialek, 2017)

A/B testování by nemělo být nikdy podceňováno, jelikož potvrzení či vyvrácení hypotéz bude mít vždy pozitivní dopad na další vývoj aplikace.

#### <span id="page-28-0"></span>**2.1.7 Skupinové testování**

Pro tuto metodu je zapotřebí skupina o libovolném počtu lidí (zpravidla 6-8). Používáme ji, pokud se snažíme ověřit naši ideu, popřípadě získat nápady na řešení problému.

Jedná se o moderované sezení. Ani tato metoda se neobejde bez řádné přípravy. Při výběru respondentů je nezbytné, aby skupina byla co nejvíce různorodá – ale zároveň by měla odpovídat profilu našich zákazníků (persony).

Moderátor předkládá své dotazy, popřípadě názory, na které skupina reaguje. Díky většímu počtu testerů mohou vznikat různé názory, ze kterých si můžeme vybrat ty, které nám nejvíce vyhovují. Následně je zanalyzujeme a nejlepší zavedeme v praxi.

Výhody skupinového testování:

- šetří náklady,
- získáme větší množství dat za kratší čas než u ostatních typů testování.

Nevýhody skupinové testování:

- nutná řádná příprava moderátora,
- moderátor musí být zkušený, aby zvládl vést testování s větším počtem lidí,
- lidé se mohou navzájem ovlivnit a data jsou pak zkreslená.

## <span id="page-28-1"></span>**2.2 Zásady**

Každý správný výzkum se řídí jistými zásady. Ty se mohou měnit na základě druhu testování (viz. předchozí kapitola). Zásady testování budou popsaný v následujících podkapitolách.

#### <span id="page-29-0"></span>**2.2.1 Prostředí**

V případě nemoderovaného testování, kdy se účastník nachází mimo UX laboratoř, by neměly nastat žádné problémy spojené s prostředím. Tester provádí zadané úkoly z pohodlí domova, reaguje tak na scénář přirozeně a nerušen vnějšími vlivy jako je stres, úzkost.

Moderované testování se může konat na velmi rozličných místech. Nejkvalitnějších výsledků však dosáhneme ve speciálně navržených UX laboratořích. Tyto místnosti jsou povětšinou vybavené nejnovějšími technologickými zařízeními jako je oční kamera, různě veliké monitory, tablety a telefony.

Ověřování hypotéz může probíhat i v kancelářích, na ulici, v kavárně… Zkrátka všude, kde se účastník bude cítit příjemně a nenuceně.

#### <span id="page-29-1"></span>**2.2.2 Testování ve dvojici**

UX testování by vždy mělo probíhat ve dvojici. Člověk, který komunikuje s testerem, se nazývá *moderátor*. Ten, co zapisuje vše podstatné, se nazývá *zapisovatel*. Důvod pro moderované testování ve dvojici je, že *moderátor* nemůže nikdy časově stíhat věcně podávat informace o scénáři uživateli a zároveň si zapisovat jeho reakci. Stejně tak jako *zapisovatel* nezvládne zapisovat a sezení vést určeným směrem.

Tato dvojice by měla být profesionálně sehraná, mít předem nacvičené různé uživatelské reakce na scénář a měli by umět komunikovat bez jakýchkoliv emočních reakcí. V průběhu testovacího dne se mohou střídat, aby vyloučili nevěrohodnost podání scénáře.

Tester by měl co nejvíce pracovat s produktem sám. Pro zadavatele není důležité to, jak si s problémem poradí za pomoci. Doma ani v práci ve většině případů nebude nikdo, kdo by daný proces prošel s ním a poradil mu. Proto je důležité nechat uživatele dopracovat se k výsledku vlastní snahou. Pokud se zastaví na dlouhý čas na části testu, s kterou si neví rady, s citem ho nasměrujeme na správnou cestu.

Uživatel by se při testování měl cítit především pohodlně, neměl by být ve stresu z toho, že se před ostatními znemožní. Jedna z prvních vět, která by měla zaznít od moderátora je: "Nezkoušíme vás, ale náš produkt."

#### <span id="page-30-0"></span>**2.2.3 Role moderátora**

Podle Chauncey Wilsona by měl mít následující schopnosti, aby byl schopen vést moderované sezení na vysoké úrovni. (Wilson, 2014 str. 23)

**Znalost** – Moderátor je schopný vést diskuzi a rozhovor na vysoké úrovni co se týká zkoumaného projektu. Má v této oblasti velký přehled, prováděl výzkumy a rozumí tématu z širší perspektivy. Dokáže využívat základní terminologii tématu.

**Zřetelná mluva** – Dokáže přizpůsobit svou mluvu, aby mu porozuměli v jeho oboru nevzdělaní lidé. Vyhýbá se technickému žargonu a akronymům.

**Taktnost** – Testera nikdy nepřerušuje, nechá ho vždy dokončit svou myšlenku. Ticho a reflexe je důležitá součást testu.

**Drží se osnovy** – Vysvětluje cíle testování zřetelně. Ptá se, jestli je účastník testování srozuměn se všemi fakty.

**Citlivost** – Je dobrým posluchačem, zvládne rozpoznat posuny v tónu hlasu tak, aby mohl následně smysluplně reagovat.

**Otevřenost** – Pokud účastník cítí za důležité mluvit o jiných tématech, je důležité, aby moderátor byl jeho ideám otevřený.

**Profesionalita** – Neodvádí test od hlavního tématu.

**Pamatuje si** – Pamatuje si otázky, které již byly zodpovězeny, aby nedošlo k opakujícím se tématům.

**Tlumočník** – Dokáže přetlumočit názory testera bez toho, aby byl ovlivněn vlastním původním míněním.

#### <span id="page-31-0"></span>**2.2.4 Role zapisovatele**

Práce zapisovatele není méně důležitá než práce moderátora. Je nutné, aby byl všímavý a zvládl tak psát a zároveň ve stejný čas sledovat vývoj událostí před ním. Výstup zapisovatele může být strukturovaný podle témat, otázek, nebo může mít formu záznamu zápisu rozhovoru. Jak bylo zmíněno výše, zapisovatel se může s moderátorem v průběhu testovacího dne střídat.

## <span id="page-32-0"></span>**3. Software pro řízení investic ve stavebnictví**

V této části práce se budeme věnovat konkrétnímu tématu, a to testování stavebního softwaru. Jako první bude představen software, abychom pochopili cíle a předmět práce. Navážeme praktickým řešením testování pomocí polostrukturované moderované metody.

Na své řízené praxi, zaštítěné Technickou univerzitou v Liberci, autor práce absolvoval roční stáž, kde se podílel na vývoji softwaru. Pracoval v divizi software, která uplatňuje metodu agilního vývoje, tedy rychle vyvíjet software na základě denně se měnících instrukcí. Díky tomu je divize schopna aktivně reagovat na zákazníkovi požadavky ihned.

Cílem této divize je vytvořit systém, který zaštítí celoživotní cyklus stavby od studie, přes Dokumentaci pro územní rozhodnutí, Dokumentaci pro stavební povolení, projektovou a realizační dokumentaci, až po dokumentaci skutečného provedení. Systém nahradí složité dohledávání historických informací, které jsou potřeba při řešení aktuálních komplikací ve stavebním oboru. Minimalizuje evidenci na úrovni excelů, tištěných listů a podobných formátů a poskytne uživatelům nástroje, které jim ušetří čas, nervy a peníze.

Hlavní stavební kameny, které jsou při používání softwaru prioritou:

**Rychlost** – jedna z nejvyšších priorit – najít nejelegantnější řešení, které nebude zatěžovat uživatele dlouhým načítáním tam, kde to není potřeba.

**Přehlednost** – nenechat uživatele zahltit se informacemi, které v daném kroku nepotřebuje, a proto se vytváří formuláře, které jsou čisté a ve kterých se snadno orientuje díky optickým vodítkům, barvám a tooltipům. Taktéž je potřeba uživatelům umožnit vyzkoušet si práci v jednotlivých sekcích pomocí step-by-step tutoriálů, které uživatele provedou celým procesem.

**Intuitivní ovládání** – postupně provést uživatele procesem tak, aby program zvládl obsluhovat i laik. Důležité je využití psychologie a vcítění se do role uživatele, zjednodušit a přizpůsobit mu ovládání.

**Moderní design** – podklad pro přehlednost, intuitivní ovládání.

**Bezchybnost** – ukazovat správné a reálné hodnoty.

**Modifikovatelnost** – žádný zákazník není stejný a každý má vlastní přání a potřeby – úprava řešení na míru.

## <span id="page-33-0"></span>**3.1 Návrh scénářů**

Osnova uživatelského testování je složena z úkolů tak, aby byla vyzkoušena část programu, na kterou před testováním nebyla žádná zpětná vazba. Úkoly jsou navrhnuty tak, aby nebyly žádnou velkou výzvou, ale je očekáváno, že uživatelé dopomohou podívat se na aplikaci z jiného úhlu pohledu a pomůžou tak při realizaci nových nápadů pro lepší uživatelský prožitek.

Kroky jsou na sebe navázaný tak, aby simulovali reálnou práci uživatele v běžném životě. Následující krok nelze splnit bez dokončení předcházejícího. Moderátor tak musí zajistit, aby všechny kroky byly uskutečněny chronologickým postupem.

Struktura osnovy polostrukturovaného testování:

- 1. Nainstalovat program.
- 2. Přihlásit se do programu.
- 3. Najít a otevřít stavbu "Stavba pro testování".
- 4. Přejmenovat stavební díl v objektu 1. podobjektu 1.2 na "Přejmenovaný stavební díl". Položce č. 000002 změnit množství na 10.
- 5. Založit nový útvar s libovolným názvem.
- 6. Do nového útvaru založit novou stavbu s libovolným názvem.
- 7. Otevřít rozpočet nově založené stavby
	- o založit objekt,
	- o dva podobjekty,
	- o jeden stavební díl,
	- o jednu položku podle reálné položky v cenové databázi.
- 8. Založit změnu ZBV, změnit dané množství a vytisknout jeden excel výstup, který účastník zkontroluje.
- 9. Export stavby na disk.

10. Import stavby z přenosného disku

## <span id="page-34-0"></span>**3.2 Testování uživatelů**

Po načerpání teoretických znalostí ohledně UX testování, autor práce zvolil pro testování model polostrukturovaného moderovaného testování. Tento druh testování byl zvolen z důvodu charakteru samotného programu. Jedná se o specifickou část programu, která vyžaduje interakci moderátora a testera v reálném čase, z nutnosti rychle napravovat nedostatečné zkušenosti (testera) v programu.

Jako testeři byli záměrně vybráni interní zaměstnanci, kteří budou se softwarem reálně v budoucnosti pracovat. Záměrně jsou vytipovaní lidé, kteří s programem prozatím nemají zkušenosti, popřípadě ho měli někdy zapnutý, ale nepracovali v něm. Každý z účastníků se testování podrobil se svým počítačem, a to z důvodu, aby se při práci cítil pohodlně a zároveň mohl být program vyzkoušen na více zařízeních. Bylo vybráno 5 testerů. Jejich osobní profil je velmi podobný, jelikož firma zaměstnává poměrně mladé lidi, věk účastníků se tak pohyboval v rozmezí 20-25 let.

Výstupem testování je známkové hodnocení daných kroků od 1 do 3, přičemž 1 – bez problémů, 2 – drobné komplikace, 3 – značné komplikace na které je nutno brát velký důraz. Dalším výstupem jsou poznámky uživatelů k případnému zlepšení programu.

#### <span id="page-34-1"></span>**3.3 Analýza výsledků**

V této části práce autor popisuje samotné kroky testování. Výstupem je tabulka s hodnocením testerovy práce v daném kroku testování. Pro lepší představu o průběhu jsou přiloženy obrázky z testování.

#### <span id="page-35-0"></span>**3.3.1 Instalace SW**

Software se spouští přes klient<sup>2</sup>, který se připojuje přes konfigurační soubor na server. Ještě před distribucí do partnerských firem, byly klienty zasílany přes elektronickou poštu. Vzhledem k tomu, že díky agilnímu vývoji dochází k aktualizacím každý den, nebyla to dlouho udržitelná situace. Uživatel si tak musel klient vždy stáhnout, starého smazat, a až potom mohl používat nejnovější verzi.

Vzhledem k uživatelské přívětivosti a pohodlnosti autor práce tedy navrhl nový způsob distribuce nejnovější verze k zákazníkovi a kolegům. Instalační soubor je vytvořený v programu Inno Setup, který zajistí uživatelovi pohodlí a vyřeší problém s aktualizacemi, protože instaluje a hlídá nejnovější verze sám při online připojení.

Instalační soubor je vytvořen v programu Inno Setup z důvodů:

- jednoduché instalace,
- možnosti updatu,
- má široké spektrum rozšiřitelnosti,
- je bezplatný s možností komerčního užití.

Lidem se program povedlo nainstalovat bez potíží. Proto jsou všichni hodnocen známkou za 1.

<span id="page-35-2"></span>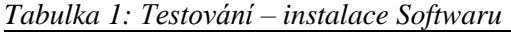

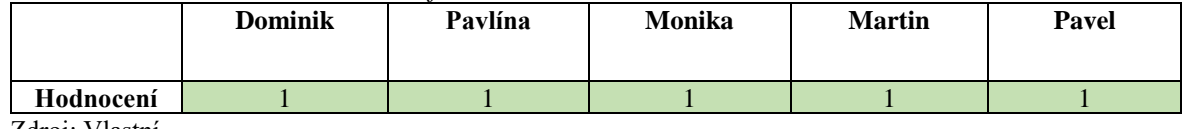

<span id="page-35-1"></span>Zdroj: Vlastní

-

#### **3.3.2 Přihlášení do systému**

Pro přihlášení do systému má každý zákazník přirazený osobní login se svým heslem. Hesla jsou k loginu generovány automaticky a dodávány společně s instalačním souborem pro daného klienta.

<sup>2</sup> Spustitelný soubor s příponou .exe

Jak probíhal krok č. 2 můžeme vidět na následující tabulce. Uživatelka Pavlína měla problém se zadáním správného hesla, přesto se jí na třetí pokus podařilo přihlásit.

| $1$ uvunu 2. 1 $\epsilon$ siovuni – priniuseni uo sysiemu |                |         |        |               |       |  |  |  |  |
|-----------------------------------------------------------|----------------|---------|--------|---------------|-------|--|--|--|--|
|                                                           | <b>Dominik</b> | Pavlína | Monika | <b>Martin</b> | Pavel |  |  |  |  |
|                                                           |                |         |        |               |       |  |  |  |  |
| Hodnocení                                                 |                |         |        |               |       |  |  |  |  |
| -----                                                     |                |         |        |               |       |  |  |  |  |

<span id="page-36-1"></span>*Tabulka 2: Testování – přihlášení do systému*

<span id="page-36-0"></span>Zdroj: Vlastní

## **3.3.3 Najít a otevřít stavbu**

Problém jsme zaznamenali již po přihlášení. Téměř všichni zaměstnanci v práci disponují dvěma či třemi monitory. Obrazovka úvodního okna se po přihlášení neobjevila, nicméně na spodním panelu Windows jsme ji viděli. To znamenalo, že úvodní obrazovka sice otevřená je, ale je přesunutá na druhém monitoru, který při testování účastnici neměli připojený. Na druhém monitoru byl z toho důvodu, že účastník měl program někdy v minulosti otevřen, ale zavřel ho na daném monitoru.

Tento problém, jak jsme zjistili, se dá napravit klávesou alt + mezerník, kdy se otevře nové okno a v nabídce vybereme možnost *Přesunout.* Následně šipkami přeneseme obrazovku okna na daný monitor. Tato chyba byla závažná natolik, že ještě ten den jsme ji předali programátorům k opravení.

V pořadí třetím úkolem účastníků testování bylo otevření stavby *Stavba pro testování*. Zjistili jsme, že to nebyl tak jednoduchý úkol, jak se na první pohled mohlo zdát. Testeři hledali stavbu sice správně ve stromové struktuře, ta byla však naplněna velkým množstvím útvarů a staveb. Nízkou rychlost práce se stromovou strukturou, především hledání v ní, jsme ohodnotili za 2.

|           | Tabuka 5. Testovani – blevreni modulu stavby |         |               |               |       |  |
|-----------|----------------------------------------------|---------|---------------|---------------|-------|--|
|           | <b>Dominik</b>                               | Pavlína | <b>Monika</b> | <b>Martin</b> | Pavel |  |
| Hodnocení |                                              |         |               |               |       |  |
|           |                                              |         |               |               |       |  |

<span id="page-36-2"></span>*Tabulka 3: Testování – otevření modulu stavby*

Zdroj: Vlastní

#### <span id="page-37-0"></span>**3.3.4 Práce s modulem Rozpočet I.**

V pořadí čtvrtým úkolem bylo Přejmenovat stavební díl v objektu 1. podobjektu 1.2 na "Přejmenovaný stavební díl". Položce č. 000002 změnit množství na 10.

V této fázi jsme nezaznamenali žádný problém. Účastníci měli projevit svou schopnost, respektive prověřit návrh naší stromové struktury. V té se orientovali nad očekávání dobře. Stavební díl přejmenovali bez problémů. Chyba se však vyskytla v programové části, a to, když nefungovala ikona diskety pro uložení změn. Tato chyba přišla s aktualizací na novou verzi. Nutno podotknout, že fungovala klávesová zkratka CTRL+S (pro uložení práce), kterou účastníci ocenili. Z toho vyplývá, že určitě zavedeme možnost používání většího počtu zkratek pro plynulejší interakce s programem.

Položku č. 000002 našli všichni účastníci, aby během chvíle zdárně změnili její množství.

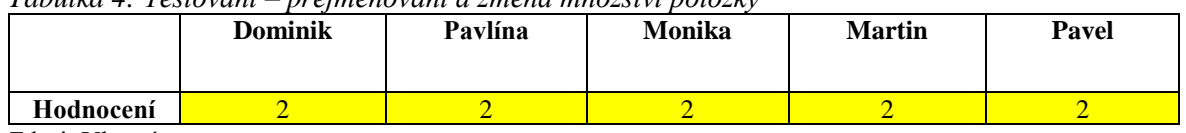

<span id="page-37-2"></span>*Tabulka 4: Testování – přejmenování a změna množství položky*

<span id="page-37-1"></span>Zdroj: Vlastní

#### **3.3.5 Založení nového útvaru**

Dalším krokem testování bylo založit nový útvar s libovolným názvem.

Pro pochopení situace přidáváme správný postup:

- zavřít modul rozpočtu,
- kliknout na ikonu nový útvar,
- vyplnit údaje a kliknout na uložit.

Narazili jsme však na zábranu, kdy účastníci marně hledali funkci přidání nového útvaru. Sumárně hledali správně na úvodním okně. Ikony funkcí se však neaktivují, pokud máte stále otevřený modul rozpočtu libovolné stavby. To může být matoucí, protože listovat ve stromové struktuře jde, což si dva účastníci po nějaké době uvědomili a modul rozpočtu zavřeli. Jednoho jsme však museli navést na správnou cestu. Problémem byl i vzhled ikony,

který zřejmě dostatečně nevypovídá o své funkci. Lidé si přidaní nového útvaru zaměňovali s funkcí "nová stavba".

<span id="page-38-2"></span>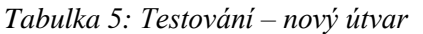

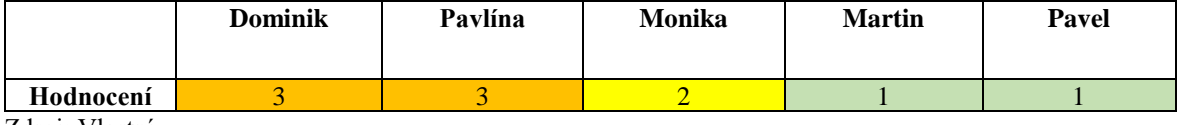

<span id="page-38-0"></span>Zdroj: Vlastní

## **3.3.6 Založení nové stavby**

Při tomto úkolu jsme nezaznamenali žádný problém. Důvodem mohl být předchozí bod, díky kterému lidé již věděli, kde danou funkci hledat.

<span id="page-38-3"></span>*Tabulka 6: Testování – nová stavba*

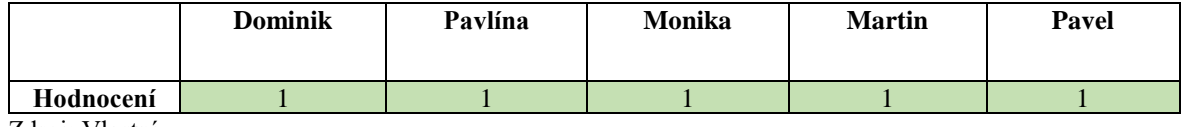

<span id="page-38-1"></span>Zdroj: Vlastní

## **3.3.7 Práce s modulem Rozpočet II.**

Správná posloupnost kroků je následující:

- otevřít rozpočet nově založené stavby,
- založit objekt,
- založit dva podobjekty,
- založit jeden stavební díl,
- založit jednu položku podle cenové databáze.

Tento úkol je složen z více samostatných úkolů. Opět se jedná o práci se stromovou strukturou, opět v modulu rozpočtu.

Účastníci testování se nejdříve snažili najít ikonu pro založení stavebního objektu v horním menu. Což sice nebyl správný postup, ale téměř ihned zjistili, že zakládání probíhá přes pravé tlačítko myši kliknutím na stavbu, po kterém vyskočí okno s volbou *Založit Stavební* 

*objekt*. Stejným způsobem pak vytvořili podobjekty, stavební díl, a nakonec i libovolnou položku z cenové databáze.

|           | <b>Dominik</b> | Pavlína | Monika | <b>Martin</b> | Pavel |
|-----------|----------------|---------|--------|---------------|-------|
| Hodnocení |                |         |        |               |       |

<span id="page-39-2"></span>*Tabulka 7: Testování – práce s modulem – rozpočet*

<span id="page-39-0"></span>Zdroj: Vlastní

### **3.3.8 Založit změnu ZBV**

V této fázi testování jsme potřebovali ověřit další modul, který se nazývá *Změny*. Do tohoto modulu lze přejít v rozpočtářském okně kliknutím na velmi výrazné tlačítko *Změny*. Zde pak pravým tlačítkem na *Stavební díl* založíme ZBV.

Protože testeři již pracovali se stromovou strukturou, nebyl pro ně problém ZBV založit.

Změna množství proběhla u všech bez problémů, stejně tak jako tisk excelů pomocí rozšířeného menu. Díky odbornosti uživatelů jsme mohli společně zkontrolovat dané výstupy a zapsat si požadované změny.

<span id="page-39-3"></span>*Tabulka 8: Testování – modul Změny*

|                         | <b>Dominik</b> | Pavlína | Monika | <b>Martin</b> | Pavel |
|-------------------------|----------------|---------|--------|---------------|-------|
| Hodnocení               |                |         |        |               |       |
| <b>T</b> 71<br>$\sim$ 1 |                |         |        |               |       |

<span id="page-39-1"></span>Zdroj: Vlastní

## **3.3.9 Export**

-

Stavby jsou strukturovány ve formátu xc4<sup>3</sup>. Každá stavba se dá vyjmout, a pak přenášet mezi jinými softwary, které tuto vyhlášku respektují. Známé rozpočtářské softwary tuto skutečnost splňují, je tak jednoduché využívat náš systém v kompatibilitě s ostatními hráči na trhu.

<sup>3</sup> Stuktura XML, která splňuje požadavky Vyhlášky č.169/2016 Sb.

Nabídka exportu se nachází v rozšířeném menu, které vyvoláme kliknutím na levou ikonu v úvodní obrazovce. Zde uživatel volí možnost tisk xc4.

Můžeme říct, že pro intuitivní ovládání je toto řešení navržené špatně. Všichni uživatelé měli s exportem stavby problém, protože nevěděli, kde mají danou funkci hledat. Pouze dvěma se podařilo export najít bez výrazné časové prodlevy. Ostatním se podařilo s dopomocí moderátora.

#### <span id="page-40-1"></span>*Tabulka 9: Testování – export stavby*

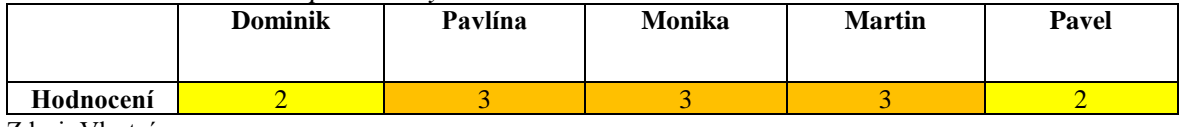

<span id="page-40-0"></span>Zdroj: Vlastní

### **3.3.10 Import**

Stejně tak, jak jsme stavbu z programu vyjmuli, můžeme jí zpětně naimportovat, například s úpravami z jiného softwaru. Import probíhá pomocí tlačítka importovat ve stejné sekci jako exportovat, popřípadě funkcí *Drag and drop*. Tento pojem znamená, že vezmeme daný soubor (například z plochy) a jednoduše přetáhneme a pustíme na vybraný stavební útvar.

Uživatelé s importem stavby neměli žádný problém. Důvodem může být, že export a import se nachází ve stejné sekci, a tak již věděli, kde tento způsob práce se stavbou hledat. Kdybychom krok exportu přeskočili, můžeme se jen domnívat, jestli by s importem nebyl stejný problém jako v předchozím případě.

<span id="page-40-2"></span>*Tabulka 10: Testování – import stavby*

|           | <b>Dominik</b> | Pavlína | Monika | <b>Martin</b> | Pavel |
|-----------|----------------|---------|--------|---------------|-------|
| Hodnocení |                |         |        |               |       |

Zdroj: Vlastní

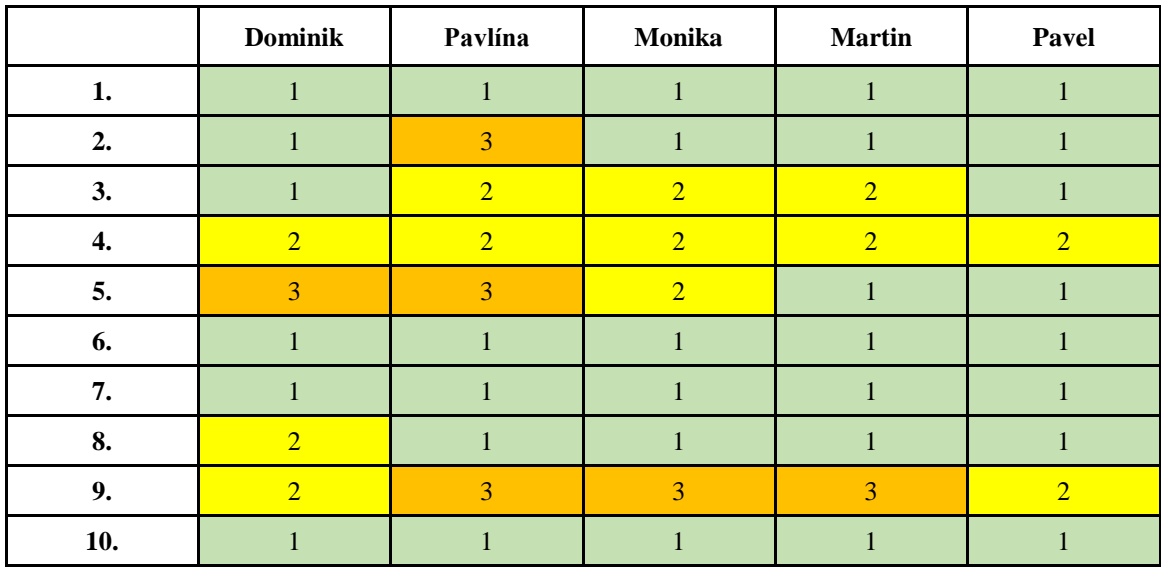

## <span id="page-41-0"></span>**3.4 Analýza a celkové vyhodnocení výsledků**

Z tabulky celkových výsledků testu je na první pohled vidět, jaké úkoly dělaly uživatelům problém. Jedná se o kroky 2, 3, 4, 5, 8 a 9. Tyto kroky jsou v následném vyhodnocení pro přehlednost podtrženy a ve vyhodnocení navrhneme jejich řešení.

Vyhodnocení jednotlivých kroků testování:

Krok č.1 – **Instalace softwaru:** Instalace softwaru proběhla u všech účastníků bez problémů. Ti, co měli program již nainstalovaný z předchozí verze, ocenili možnost samostatného updatu.

Krok č.2 – **Přihlášení do SW:** Jediný problém s přihlášením měla respondentka Pavlína, té se povedlo přihlásit až na druhý pokus, poté, co v prvním případě zadávala špatné heslo. Pokud má někdo heslo, které se podobá tvaru *@!KjP237-*, zkonstatovali jsme, že by vhodné přidat tlačítko pro zviditelnění tak, jak to má dnes většina aplikací.

Dále v programu přibyla ikona uživatelského nastavení, kde si zákazník může změnit své heslo. Zároveň jsme odebrali tlačítko Cancel, protože na přihlašovacím okně je zbytečné. Přihlašovací okno je možné zavřít pomocí křížku v pravém horním rohu.

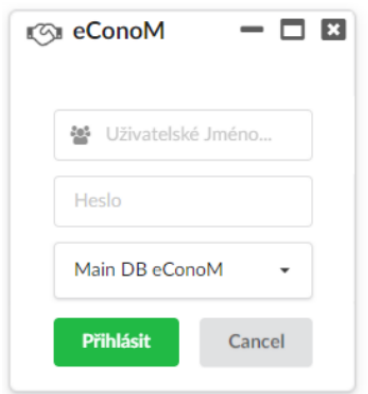

<span id="page-42-0"></span>*Obrázek 7 - Před testováním – Login* Zdroj: Vlastní

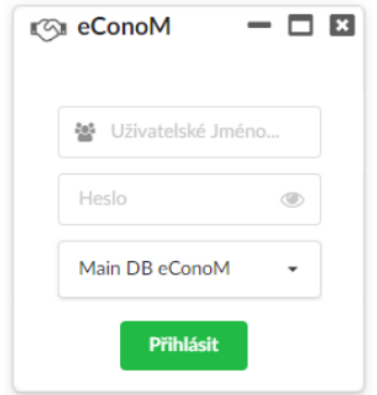

<span id="page-42-1"></span>*Obrázek 8 - Po testování – Login* Zdroj: Vlastní

Krok č.3 – **Najít a otevřít stavbu:** Přidali jsme kolonku pro vyhledávání staveb či útvarů ve stromové struktuře. Uživatelům odpadne nutnost složitého vyhledávání ve stromově struktuře.

Krok č.4 – **Práce s modulem Rozpočet I:** Bylo nutné opravit ikonku diskety tak, aby plnila svojí funkci uložení změněných dat, jak tomu bylo v minulosti. Programátorům jsme tuto chybu předali, ti se postarali o nápravu. Přidali jsme funkci klávesové zkratce CTRL+Z, která nyní vrací poslední uživatelův krok.

Krok č.5 – **Založení nového útvaru:** Bylo nutné přidat možnost používání ikon v průběhu práce s otevřeným modulem stavby. Změnili jsme ikony, aby byly více vypovídající, pro jistotu jsme však po najetí na ikonu přidali vyskakující popisek, v tomto případě "Nový útvar".

Krok č.6 – **Založení nové stavby:** Po najetí myší na ikonu byl přidán popisek "Nová stavba", aby bylo jednoznačné, k čemu ikona slouží. Jinak tento krok testování proběhl bez problémů.

Krok č.7 – **Práce s modulem Rozpočet II:** Úkoly probíhaly bez potíží**.** Díky tomuto bodu testování vznikl skvělý nápad pro nový způsob zakládání položek. Místo toho, aby uživatele zdlouhavě vyplňovali jednotlivé položky, mohou si je nyní přesouvat z cenové databáze položek. Tuto databázi jsme měli implementovanou, ale pro jiné účely. Uživatelé teď jednoduše vyhledají položku v cenové databázi pomocí jména či značky, a vyberou, pod který stavební díl se má položka přidat. Následně si jí mohou podle vlastních potřeb upravit.

Dále jsme vyhověli účastníkům tím, že jsme přidali možnost kopírování existujících objektů.

| ≡<br>hled                                     | ☎<br><b>Rozpočet</b> | ⋍<br>Změny | 183    | Prostavěnost   | ◉<br>瞐<br><b>DSPS</b><br>Faktury<br>$\mathbb{Z}$ Stavební deník |
|-----------------------------------------------|----------------------|------------|--------|----------------|-----------------------------------------------------------------|
| 5034 - Stavba pro testování                   | OTSKP 2017 Spec      | ᇦ          | 建北     |                |                                                                 |
| 010.1 - Vedlejší a ostatní náklady            | I a                  |            |        | hledat         |                                                                 |
| 010.2 - Vedlejší a ostatní náklady            | $\mathbb{R}$         | Znacka     | Cena   | <b>MJPopis</b> | Popis                                                           |
| 101 - Úprava komunikace                       |                      | 03440      | 0.0000 | KPL            | STAVEBNÍ VYBAVENÍ STABILNÍ PRO ČERPÁNÍ VODY                     |
| 301 - Odvedení dešťových vod                  | $\boldsymbol{A}$     | 03450      | 0.0000 | KPL            | STAVEBNÍ VYBAVENÍ STABILNÍ PRO VÝROBU STLAČ VZDUCHU             |
|                                               | ⊖                    | 03510      | 0.0000 | KPL            | STAVEBNÍ STROJE MOBILNÍ NA ZEMNÍ PRÁCE                          |
| 302 - Odvedení dešťových vod, II. etapa       |                      | 03520      | 0.0000 | KPL            | STAVEBNÍ STROJE MOBILNÍ ZHUTŇOVACÍ                              |
| 303 - Odkanalizování splaškových vod          | ъ                    | 03530      | 0.0000 | KPL            | STAVEBNÍ STROJE MOBILNÍ NA BERANĚNÍ                             |
|                                               |                      | 03540      | 0.0000 | KPL            | STAVEBNÍ STROJE MOBILNÍ VRTACÍ                                  |
| 9011 - Vodorovné dopravní značení             |                      | 03550      | 0.0000 | KPL            | STAVEBNÍ STROJE MOBILNÍ - FINIŠERY                              |
|                                               |                      | 03560      | 0.0000 | KPL            | STAVEBNÍ STROJE MOBILNÍ RUBACÍ                                  |
| 901.2 - Vodorovné dopravní značení - cyklotra |                      | 03570      | 0.0000 | KPL            | STAVEBNÍ STROJE MOBILNÍ - ČERPADLA                              |
|                                               |                      | 03580      | 0.0000 | KPL            | STAVEBNÍ STROJE MOBILNÍ - KOMPRESORY                            |
|                                               |                      | 03590      | 0.0000 | KPL            | STAVEBNÍ STROJE MOBILNÍ - OSTATNÍ                               |
|                                               |                      | 03610      | 0.0000 | KPL            | DOPRAVNÍ ZAŘÍZENÍ - AUTOMOBILY                                  |
|                                               |                      | 03620      | 0.0000 | KPL            | DOPRAVNÍ ZAŘÍZENÍ - JEŘÁBY STAVEBNÍ                             |
|                                               |                      | 03630      | 0.0000 | KPL            | DOPRAVNÍ ZAŘÍZENÍ - AUTOJEŘÁBY                                  |
|                                               |                      | 03640      | 0.0000 | <b>KPL</b>     | DOPRAVNÍ ZAŘÍZENÍ PÁSOVÉ                                        |
|                                               |                      | 03650      | 0.0000 | KPL            | DOPRAVNÍ ZAŘÍZENÍ PRO TEKUTÉ SMĚSI                              |
|                                               |                      | 03660      | 0.0000 | KPL            | DOPRAVNÍ ZAŘÍZENÍ S DOMÍCHÁVÁNÍM SMĚSÍ                          |

<span id="page-43-0"></span>*Obrázek 9: Testování – nové rozšíření tvorby položek* Zdroj: Vlastní

Zde vidíme nové rozšíření programu, které urychlí a zpříjemní práci všem jeho uživatelům.

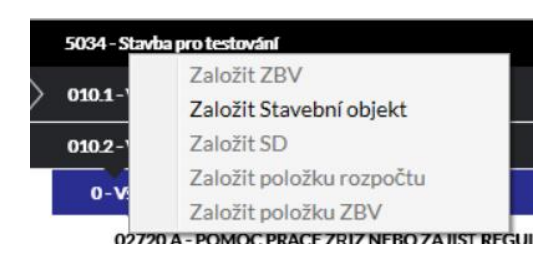

*Obrázek 10: Před testováním – založení stavebního objektu* Zdroj: Vlastní

<span id="page-43-1"></span>Změna designu, při zakládání stavebního objektu, podle přání uživatelů.

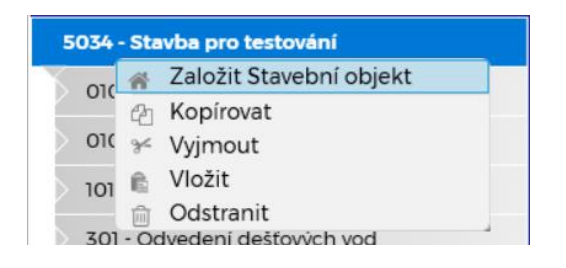

*Obrázek 11: Po testování – založení stavebního objektu* Zdroj: Vlastní

<span id="page-44-1"></span>Krok č. 8 – **Založit ZBV:** Modul ZBV je řešen, co se týče zásad programu správně. Pomocí zpětné vazby jsme získali nápady, jak obohatit výstupy, které software generuje do excelů. Například pokud se v excelu nachází políčko Zhotovitel, bylo by žádoucí, aby se vybraný zhotovitel v programu propisoval i na tisknutý excel. Stejný postup bude implementován u objednatele, stavbyvedoucího, asistenta stavby atd.

Jeden uživatel měl problémy s rychlostí orientace v modulu *Změny*.

Krok č. 9 - **Export**: Tlačítko pro exportování stavby není nadesignováno tak, aby člověk nemusel vynaložit úsilí v hledání. Z toho důvodu jsme přidali možnost exportování po kliknutí na stavbu pravým tlačítkem – Exportovat, o což se pokoušela většina testerů.

Krok č. 10 - **Import:** S importem stavby můžeme být spokojeni, v tento moment nepožaduje žádné úpravy.

#### <span id="page-44-0"></span>**3.4.1 Barvy designu**

Otázku na design jsme respondentům položili jako doplňující otázku.

Grafika bíle v kombinaci s černou bohužel u našich respondentů neslavila úspěch. Tmavá začíná silně převládat, pokud databáze obsahuje velké množství dat. Program tak musí vykreslovat velké množství černých prvků.

Lidé nechtějí vidět černou v softwaru, i proto se dnes většina programů dělá v kombinaci bílé se šedou, popřípadě se živější barvou – Microsoft balíček (Outlook – modrá, Excel – zelená), Photoshop, Inkscape, Google Chrome atd. Samozřejmě existuje úzká skupina lidí,

která černou preferuje, pro tuto skupinu však plánujeme do budoucna přidání možnosti "přepnout na tmavý vzhled".

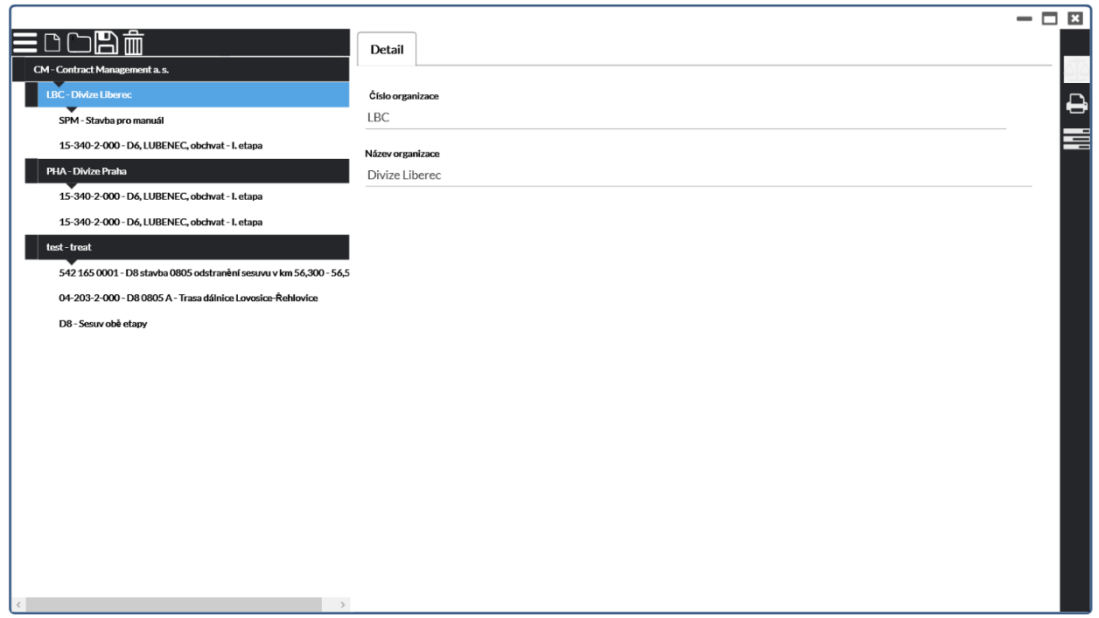

<span id="page-45-0"></span>*Obrázek 12 - Před testováním – úvodní okno* Zdroj: Vlastní

Nový vzhled v bílo-šedé kombinaci vypadá podle názorů ostatních opravdu lépe.

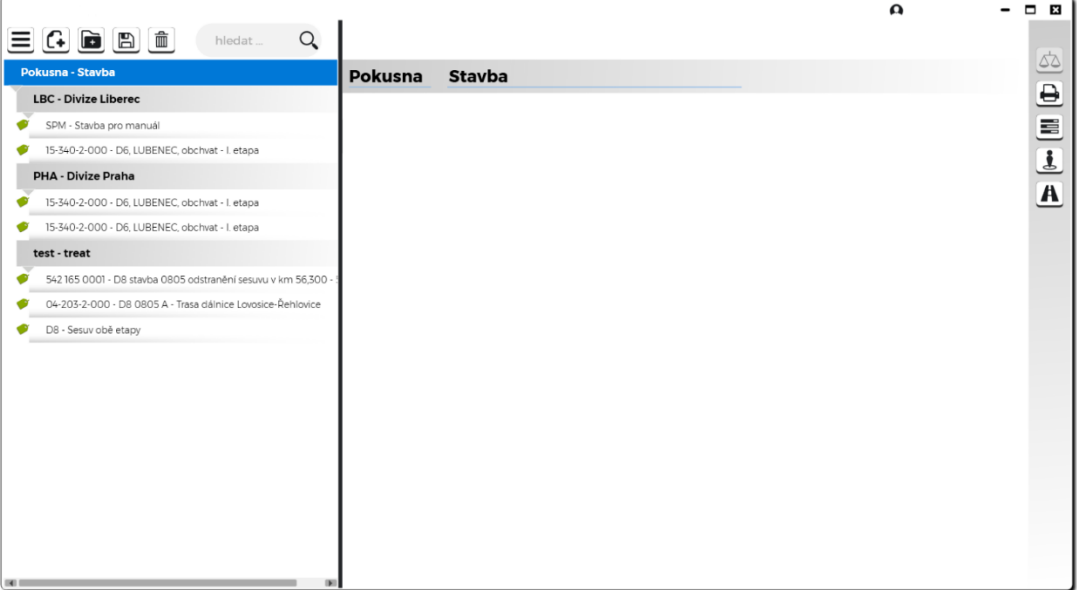

<span id="page-45-1"></span>*Obrázek 13 - Po testování – úvodní okno* Zdroj: Vlastní

Se změnou vzhledu úvodního okna musela být navrhnuta i změna okna rozpočtu. Vzhled je předělaný tak, aby ladil k celému zbytku programu v bíle barvě. Modul rozpočet doplňuje barva modrá, modul ZBV pak oranžová.

Od respondentů jsme zaznamenali podnět, že by bylo vhodné doplnit částky o DPH.

| Rozpočet stavby: 5034 - Stavba pro testování                          |                              |               |                                       | 口田<br>$\overline{\phantom{a}}$ |
|-----------------------------------------------------------------------|------------------------------|---------------|---------------------------------------|--------------------------------|
| □日 而 〓                                                                | <b>Rozpočet</b>              | Změny         | Prostavěnost                          | \$<br><b>Statistiky</b>        |
| 5034 - Stavba pro testování                                           | <b>Detail</b><br>Nastavení   |               |                                       |                                |
| 010.1 - Vedlejší a ostatní náklady                                    |                              |               |                                       |                                |
| 010.2 - Vedlejší a ostatní náklady                                    | 5034<br>Stavba pro testování |               |                                       | 21 365 507.02<br>Vybrat datum  |
| 0 - Všeobecné konstrukce a práce                                      | OBJEDNATEL                   |               |                                       | <b>ZHOTOVITEL</b>              |
| 02720 A - POMOC PRÁCE ZŘÍZ NEBO ZAJIŠŤ REGULACI A OCHRANU DOPRAVY     |                              |               |                                       |                                |
| 02910.A - OSTATNÍ POŽADAVKY - ZEMĚMĚŘIČSKÁ MĚŘENÍ                     |                              | $\bullet$     |                                       | $\bullet$                      |
| 02944.A - OSTAT POŽADAVKY - DOKUMENTACE SKUTEČ PROVEDENÍ              |                              |               |                                       |                                |
| 03100 A - ZAŘÍZENÍ STAVENIŠTĚ - ZŘÍZENÍ, PROVOZ, DEMONTÁŽ             | M DATUM ZAHÁJENÍ             | Vybrat datum  | <b>AM DATUM DOKONČENÍ</b>             | Vybrat datum                   |
| 101 - Úprava komunikace                                               | <b>R</b> CENA DLE SOD        | 17898500.00   | <b>REPROSTAVENO</b>                   |                                |
| 301 - Odwedení dešťových vod                                          | $\equiv$ CENA ZBV            | 3467007.02    | $\equiv$ <sup>12</sup> PROSTAVĚNO ZBV | ⇖                              |
| 302 - Odvedení dešťových vod, II. etapa                               | <b>CELKEM</b>                |               | <b>CELKEM</b>                         |                                |
| 0 - Všeobecné konstrukce a práce                                      |                              | 21 365 507.02 |                                       | Ø                              |
| 1 - Zemní práce                                                       |                              |               |                                       |                                |
| 2-Základy                                                             |                              |               |                                       |                                |
| 4 - Vodorovné konstrukce                                              |                              |               |                                       |                                |
| 5 - Komunikace                                                        |                              |               |                                       |                                |
| 8 - Potrubí                                                           |                              |               |                                       |                                |
| 9 - Ostatní konstrukce a práce                                        |                              |               |                                       |                                |
| 303 - Odkanalizování splaškových vod                                  |                              |               |                                       |                                |
| 901.1 - Vodorovné dopravní značení                                    |                              |               |                                       |                                |
| 901.2 - Vodorovné dopravní značení - cyklotrasa (SO města Litoměřice) |                              |               |                                       |                                |

<span id="page-46-0"></span>*Obrázek 14 - Před testováním – okno rozpočtu* Zdroj: Vlastní

| Rozpočet zakázky 5034 - Stavba pro testování |                   |                       |                      |                      |   |                        |                            | Ω |                   | $\blacksquare$<br>$\mathbb{R}$ |
|----------------------------------------------|-------------------|-----------------------|----------------------|----------------------|---|------------------------|----------------------------|---|-------------------|--------------------------------|
| $\equiv$ $G$ $\equiv$ $\equiv$ $O$           | "                 | Rozpočet              | $\equiv$<br>Změny    | iesi<br>Prostavěnost |   | Faktury                | Stavební deník             | ◉ | <b>DSPS</b>       |                                |
| 5034 - Stavba pro testování                  |                   |                       |                      |                      |   |                        |                            |   |                   | 斧                              |
| 010.1 - Vedlejší a ostatní náklady           | detail            | nastavení             |                      |                      |   |                        |                            |   |                   | $\triangleright$               |
| 010.2 - Vedlejší a ostatní náklady           | 5034              |                       | Stavba pro testování |                      |   |                        | 17 898 500,00<br>Datum SoD |   |                   | $\overline{\mathbf{A}}$        |
| 101 - Úprava komunikace                      | <b>OBJEDNATEL</b> |                       |                      |                      |   |                        |                            |   | <b>ZHOTOVITEL</b> | $\triangle$                    |
| 0 - Všeobecné konstrukce a práce             |                   |                       |                      | Q                    |   |                        |                            |   | Q                 |                                |
| 1 - Zemní práce                              | ≅                 | <b>DATUM ZAHÁJENÍ</b> |                      | 鱛                    | ≝ | <b>DATUM DOKONČENÍ</b> |                            |   | 鱛                 | u                              |
| 11372 A - FRÉZOVÁNÍ VOZOVEK ASFALTOV         |                   | <b>CENA DLE SOD</b>   |                      | 17 898 500.00        | ₩ |                        | PROSTAVĚNO PŮVODNÍ         |   | ৎ৯                |                                |
| 113763.A - FRÉZOVÁNÍ DRÁŽKY PRŮŘEZU          |                   | <b>CENA ZBV</b>       |                      | 3 467 007 02         |   |                        |                            |   |                   |                                |
| 12273.A - ODKOPÁVKY A PROKOPÁVKY O           |                   | <b>CELKEM</b>         |                      | 21 365 507,02        |   | <b>CELKEM</b>          |                            |   | ৽                 |                                |
| 12573.A - VYKOPÁVKY ZE ZEMNÍKŮ A SKL         |                   |                       |                      |                      |   |                        |                            |   |                   |                                |
| 17120.A - ULOŽENÍ SYPANINY DO NÁSYPŮ         |                   | <b>DPH SOD</b>        |                      | 10 739 100.00        | ∙ | <b>DPH SOD</b>         |                            |   | ষ্ঠ               |                                |
| 17481.A - ZÁSYP JAM A RÝH Z NAKUPOVA         |                   | DPH ZBV               |                      | 2 080 204 21         |   |                        |                            |   |                   |                                |
|                                              |                   | <b>DPH CELKEM</b>     |                      | 12 819 304.21        |   | <b>DPH CELKEM</b>      |                            |   | ষ্ঠ               |                                |
| 18230.A - ROZPROSTŘENÍ ORNICE V ROV          |                   |                       |                      |                      |   |                        |                            |   |                   |                                |
| 18241A - ZALOŽENÍ TRÁVNÍKU RUČNÍM V          |                   | <b>CELKEM S DPH</b>   |                      | 34 184 811,23        |   | <b>CELKEM S DPH</b>    |                            |   | Ø                 |                                |
| 5 - Komunikace                               |                   |                       |                      |                      |   |                        |                            |   |                   |                                |
| 9 - Ostatní konstrukce a práce               |                   |                       |                      |                      |   |                        |                            |   |                   |                                |
| 301 - Odvedení dešťových vod                 |                   |                       |                      |                      |   |                        |                            |   |                   |                                |
| 0 - Všeobecné konstrukce a práce             |                   |                       |                      |                      |   |                        |                            |   |                   |                                |
| 1 - Zemní práce                              |                   |                       |                      |                      |   |                        |                            |   |                   |                                |
| 2 - Základy                                  |                   |                       |                      |                      |   |                        |                            |   |                   |                                |

<span id="page-46-1"></span>*Obrázek 15 - Po testování – okno rozpočtu v novém designu s informací o DPH* Zdroj: Vlastní

## <span id="page-47-0"></span>**3.5 Zhodnocení**

Po analýze výsledků jsme dospěli k následujícím závěrům:

Instalace softwaru pomocí stávajícího instalačního souboru je bez komplikací. Pozitivní dopad má možnost updatování. Přihlašování do softwaru, bez možnosti odkrýt heslo je komplikující krok, který se vylepšil po přidání tlačítka na zobrazení hesla.

Zrychlení a zjednodušení při vyhledávání jednotlivých útvarů a staveb ve stromové struktuře přinesla nová kolonka *Hledat*. Chyba ukládání na stavebním dílu byla programátorsky opravena. Byla přidána klávesová zkratka CTRL+Z pro návrat k předchozímu kroku, protože uživatelé ocenili možnost používání klávesových zkratek. V budoucnu budeme uvažovat o jejich zavedení ve větší míře.

Při zakládání nového útvaru a nové stavby jsme zlepšili orientaci v programu pomocí vyskakujících popisků při najetí na ikony. Přidali jsme také možnost pracovat s více otevřenými okny programu ve stejnou chvíli.

Zjednodušili jsme tvorbu položek pomocí jednoduchého přesunutí myši z cenové databáze. Vylepšili jsme propojení programu s excely, které jsou v něm generovány. Přidali jsme možnost exportování stavby po kliknutí pravým tlačítkem myši na stavbu.

Nejkomplikovanější změnou byl celkový redesign programu. Převedli jsme černé prvky na světlejší bílošedou kombinaci. Podnětem pro tuto změnu byly negativní ohlasy testerů, ale i ostatních lidí pracujících v prostředí programu.

Testování hodnotíme jako úspěšné vzhledem k výše uvedeným změnám. Přesto se nám podařilo objevit několik chyb jako třeba nefunkčnost tlačítka pro ukládání. V konkrétním případě na stavebním dílu. Takovéto chyby se vyskytují často. Je však nezbytné tento nedostatek před testováním veřejnosti odhalit a odstranit. Při UX testování se soustředíme na celkový dojem, a ne na chyby, které vznikly nepozorností některého z programátorů.

## <span id="page-48-0"></span>**Závěr**

Tématem této bakalářské práce bylo UX testování při vývoji stavebního softwaru. V první části práce byl definován pojem User Experience, společně s ním jsou zde vysvětleny jeho hlavní aspekty. Dále je popsáno, jak na toto odvětví nahlíží odborníci. Objevili se zde jména jako Don Norman, Dreyfuss, Ford či Walt Disney. Pozornost je věnována také chronologickému popisu historie již od počátku 19. století až do současnosti. V souvislosti s UX byl vysvětlen také pojem Customer Experience s příkladem v praxi.

V kapitolách o UX testování jsou rozebrány jednotlivé druhy moderovaného, nemoderovaného a dalšího testování. Každé z nich je jednotlivě popsané, jsou analyzované jejich výhody a nevýhody. Jsou uvedeny i příklady využití. Dále jsou rozepsány zásady pro moderované testování ve dvojici a rozebrány úlohy moderátora a zapisovatele. Důraz je kladen i na další důležité aspekty, jako je prostředí, stres, emoce.

Praktická část navazuje na teoretickou popisem zkoumaného problému. V úvodu je rozebrána problematika softwaru, na který byl použit model polostrukturovaného moderovaného testování. Následuje vymezení jednotlivých bodů, na které se testování zaměřuje. Po samotném testování jsou výsledky zanalyzovány a jsou navržena řešení. Plánované vylepšení funkcí bylo pro lepší uživatelskou přívětivost nejprve zkonzultováno s testery a následně ve spolupráci s designerem a programátory implementováno do samotného programu. Na změnách se podílela celá divize software.

Při zhodnocení zlepšení uživatelského prožitku jsou výsledky pozitivní. Testeři navrhli spoustu podnětů na zlepšení, usnadnění a urychlení práce současným nebo budoucím uživatelům programu. Program se maximálně přiblížil potřebám zákazníka a tím zvýšil jeho uživatelský prožitek.

UX design vyžaduje širokou mezioborovou spolupráci v rámci designu, psychologie, programování a moderních trendů. Bakalářská práce může být podkladem pro tvorbu diplomové práce na téma testování uživatelské přívětivosti webových stránek pro testovaný software.

## <span id="page-49-0"></span>**Seznam použité literatury**

**Beránková, B. 2016.** Lukáš Marvan (Avast): Kolik lidí v Česku dělá UX? Tipuju maximálně osm set. *LUPA.* [Online] 15. listopad 2016. [Citace: 3. březen 2018.] https://www.lupa.cz/clanky/lukas-marvan-avast-kolik-lidi-v-cesku-dela-ux-tipujumaximalne-osm-set/.

**Dickerson, Joseph. 2013.** Walt Disney: The World's First UX Designer. *UXMAGAZINE.*  [Online] 9. zaří 2013. [Citace: 21. 2 2018.] https://uxmag.com/articles/walt-disney-theworlds-first-ux-designer.

**EyeSee. 2014.** Eye Tracking Through History. *EyeSee.* [Online] 20. duben 2014. [Citace: 23. únor 2018.] http://eyesee-research.com/blog/eye-tracking-history/.

**Fendrych, Adam. 2010.** User Experience - poznejte své uživatele. *LUPA.* [Online] 2010. [Citace: 2018. březen 23.]

**Guernik, Gaston. 2017.** Why Apple is Apple?, CX/UX/UI The Perfect Circle. *Linkedin.*  [Online] 6. březen 2017. [Citace: 23. únor 2018.] https://www.linkedin.com/pulse/whyapple-cxuxui-perfect-circle-gaston-guernik/.

**HumansOfUX. 2017.** Výsledky sčítání českých UX profesionálů. *HumansOfUX.* [Online] 2017. [Citace: 3. březen 2018.] https://humansofux.com/cz/vysledky/.

**Je Čas. 2016.** Wireframe. *Je Čas.* [Online] 14. březen 2016. [Citace: 23. březen 2018.] http://jecas.cz/wireframe.

**Keller, Stefanie a Conradin, Katharina. 2018.** Semi-Structured Interviews. *SSWM.*  [Online] 2018. [Citace: 14. březen 2018.] https://www.sswm.info/planning-andprogramming/decision-making/gathering-ideas/semi-structured-interviews.

**Krug, Steve. 2006.** *Don't Make Me Think: A Common Sense Approach to Web Usability, 2nd Edition.* Berkeley : Karen Whitehouse, 2006. ISBN 0-321-34475-8.

**Levy, Jaime. 2015.** *UX strategy: how to devise innovative digital products that people want.*  Sebastopol, CA : O'Reilly, 2015. ISBN 978-1449372866.

**Lyonnais, Sheena. 2017.** Where Did the Term "User Experience" Come From? *Adobe Blog.*  [Online] 28. srpen 2017. [Citace: 3. březen 2018.] https://theblog.adobe.com/where-did-theterm-user-experience-come-from/.

**Marek, Jiří. 2014.** Na zkušené u japonských výrobců obráběcích strojů. *MMSPEKTRUM.*  [Online] 4. zaří 2014. [Citace: 1. březen 2018.] https://www.mmspektrum.com/clanek/nazkusene-u-japonskych-vyrobcu-obrabecich-stroju.html.

**McLeod, Saul. 2014.** The Interview Method. *SimplyPsychology.* [Online] 2014. [Citace: 22. únor 2018.] https://www.simplypsychology.org/interviews.html.

**Morville, Peter. 2003.** User Experience Design. *Semantic Studios.* [Online] 2003. [Citace: 21. leden 2018.] http://semanticstudios.com/user\_experience\_design/.

**Nielsen, Jakob. 2017.** A 100-Year View of User Experience. *Nielsen Norman Group.*  [Online] 24. prosinec 2017. [Citace: 4. březen 2018.] https://www.nngroup.com/articles/100-years-ux/.

**Pialek, Ondrej. 2017.** Why You Should Run A/B Tests. *EndzoneSoftware.* [Online] 30. listopad 2017. [Citace: 3. březen 2018.] http://endzonesoftware.com/usplit/why-you-shouldrun-ab-tests/.

**Proquest. 2017.** Databáze článků ProQuest. *Proquest.* [Online] Ann Arbor, MI, USA: ProQuest, 2017. [Citace: 28. zaří 2017.] http://knihovna.tul.cz/.

**Qualres. 2008.** Interviewing. *Quarles.* [Online] 2008. [Citace: 22. únor 2018.] http://www.qualres.org/HomeInte-3595.html.

**Stárek, Pavel. 2017.** UX design: digitální alchymie dneška. *MIBCON.* [Online] 2017. [Citace: 21. březen 2017.] Dostupné z: https://www.mibcon.cz/a/ux-design-digitalnialchymie-dneska.

**Stevens, Emily. 2018.** The Fascinating History of UX Design: A Definitive Timeline. *CAREERFOUNDRY.* [Online] 2018. [Citace: 23. únor 2018.] https://careerfoundry.com/en/blog/ux-design/the-fascinating-history-of-ux-design-adefinitive-timeline/.

**Treder, Marcin. 2014.** The History of User Experience Design. *Medium.* [Online] 11. 2 2014. [Citace: 21. duben 2018.] https://medium.com/@marcintreder/the-history-of-userexperience-design-5d87d1f81f5a.

**Umlaufová, Markéta. 2016.** UX design sociální sítě pro komunitu se zájmem o fitness. *Masarykova univerzita.* [Online] 2016. [Citace: 21. březen 2018.] https://is.muni.cz/th/410103/fi\_b/thesis.pdf.

**VŠKK. 2017.** ON-LINE MARKETING. *Vysoká škola kreativní komunikace.* [Online] 2017. [Citace: 3. březen 2018.] https://www.vskk.cz/cz/obory/on-line-marketing/.

**Wilson, Chauncey. 2014.** *Interview Techniques for UX Practitioners: A User-Centered Design Method.* Boston : Morgan Kaufmann, 2014. ISBN-13: 978-0124103931.

**Yayici, Emrah. 2014.** *UX Design and Usability Mentor Book: With Best Practice Business Analysis and User Interface Design Tips and Techniques.* 2014. ISBN 978-6058603721.